# **ESCUELA POLITÉCNICA NACIONAL**

**ESCUELA DE FORMACIÓN DE TECNÓLOGOS** 

## **DESARROLLO DE APLICACIÓN WEB PARA GESTIONAR EL RECICLAJE DE PLÁSTICOS DE ENVASES AGROQUÍMICOS EN LAS FINCAS DE MACHACHI**

**TRABAJO DE INTEGRACIÓN CURRICULAR PRESENTADO COMO REQUISITO PARA LA OBTENCIÓN DEL TÍTULO DE TECNÓLOGO SUPERIOR EN DESARROLLO DE SOFTWARE** 

**JOHN ORLANDO VÁSCONEZ VARAS** 

**DIRECTOR: Ing. IVONNE MALDONADO, MSC.** 

**DMQ, febrero 2022**

### **CERTIFICACIONES**

<span id="page-1-0"></span>Yo, JOHN ORLANDO VÁSCONEZ VARAS declaro que el trabajo de integración curricular aquí descrito es de mi autoría; que no ha sido previamente presentado para ningún grado o calificación profesional; y, que he consultado las referencias bibliográficas que se incluyen en este documento.

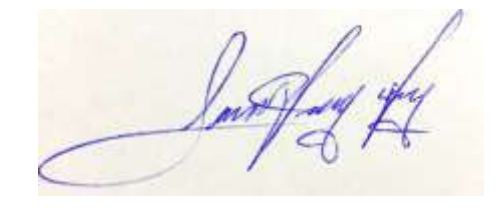

**JOHN ORLANDO VÁSCONEZ VARAS** 

**john.vasconez@epn.edu.ec** 

**jovv1994@outlook.com** 

Certifico que el presente trabajo de integración curricular fue desarrollado por JOHN ORLANDO VÁSCONEZ VARAS, bajo mi supervisión.

Guom

**Ing. IVONNE MALDONADO MSC. DIRECTOR** 

**ivonnef.maldonado@epn.edu.ec** 

### **DECLARACIÓN DE AUTORÍA**

<span id="page-2-0"></span>A través de la presente declaración, afirmamos que el trabajo de integración curricular aquí descrito, así como el (los) producto(s) resultante(s) del mismo, son públicos y estarán a disposición de la comunidad a través del repositorio institucional de la Escuela Politécnica Nacional; sin embargo, la titularidad de los derechos patrimoniales nos corresponde a los autores que hemos contribuido en el desarrollo del presente trabajo; observando para el efecto las disposiciones establecidas por el órgano competente en propiedad intelectual, la normativa interna y demás normas.

JOHN ORLANDO VÁSCONEZ VARAS

### **DEDICATORIA**

<span id="page-3-0"></span>El presente trabajo de titulación está dedicado a las personas más valiosas e importantes de mi vida que siempre han estado a mi lado apoyándome y dándolo todo para verme cumplir mis metas como lo son mi madre, mi padre y mis hermanas.

A todos los docentes que han formado parte de mi carrera universitaria y que junto a su conocimiento he podido adquirir los recursos y conocimientos necesarios para el ámbito personal y profesional.

JOHN ORLANDO VÁSCONEZ VARAS

### **AGRADECIMIENTO**

<span id="page-4-0"></span>Quiero dar gracias de todo corazón a mis padres que han sido las personas que siempre me han apoyado incondicionalmente para verme cumplir mis metas académicas y sobre todo las enseñanzas de vida que me han inculcado.

A mis hermanas que gracias a su ejemplo y apoyo me han motivado a seguir adelante en cada aspecto de mi vida.

Agradezco a la Ing. Ivonne Maldonado que gracias a su guía académica y carisma se logró culminar el desarrollo del proyecto.

Al Ing. Edwin Salvador (Chalo) que es uno de los profesores que gracias a sus conocimientos en desarrollo web logre poner en práctica el desarrollo de la presente aplicación web.

Me gustaría agradecer al resto de mis profesores del pasado y del presente en la Escuela Politécnica Nacional Incluyendo a Juan Pablo Zaldumbide, Richard Rivera y Byron Loarte, por su apoyo y sus abundantes y útiles conocimientos.

JOHN ORLANDO VÁSCONEZ VARAS

### ÍNDICE DE CONTENIDO

<span id="page-5-0"></span>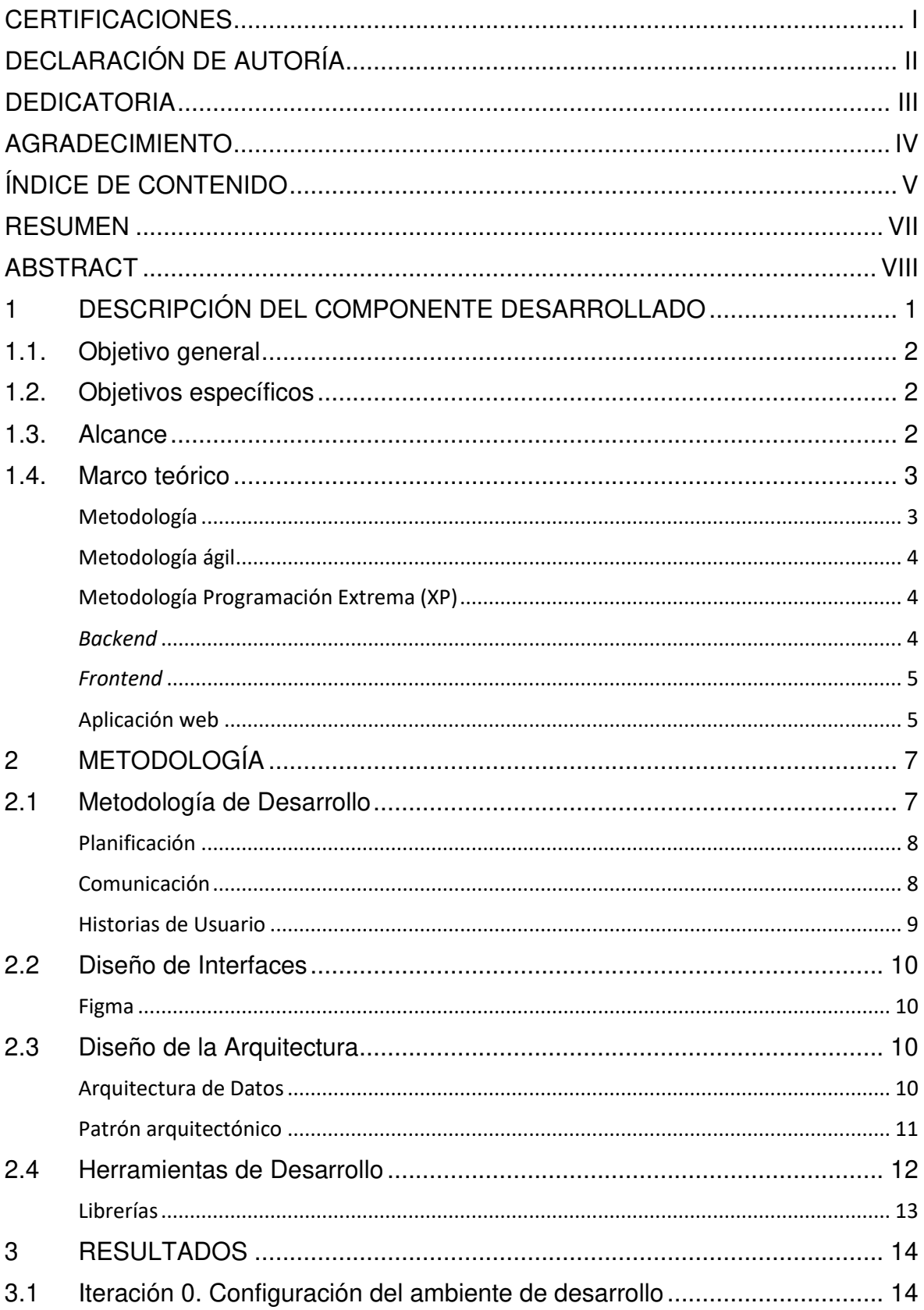

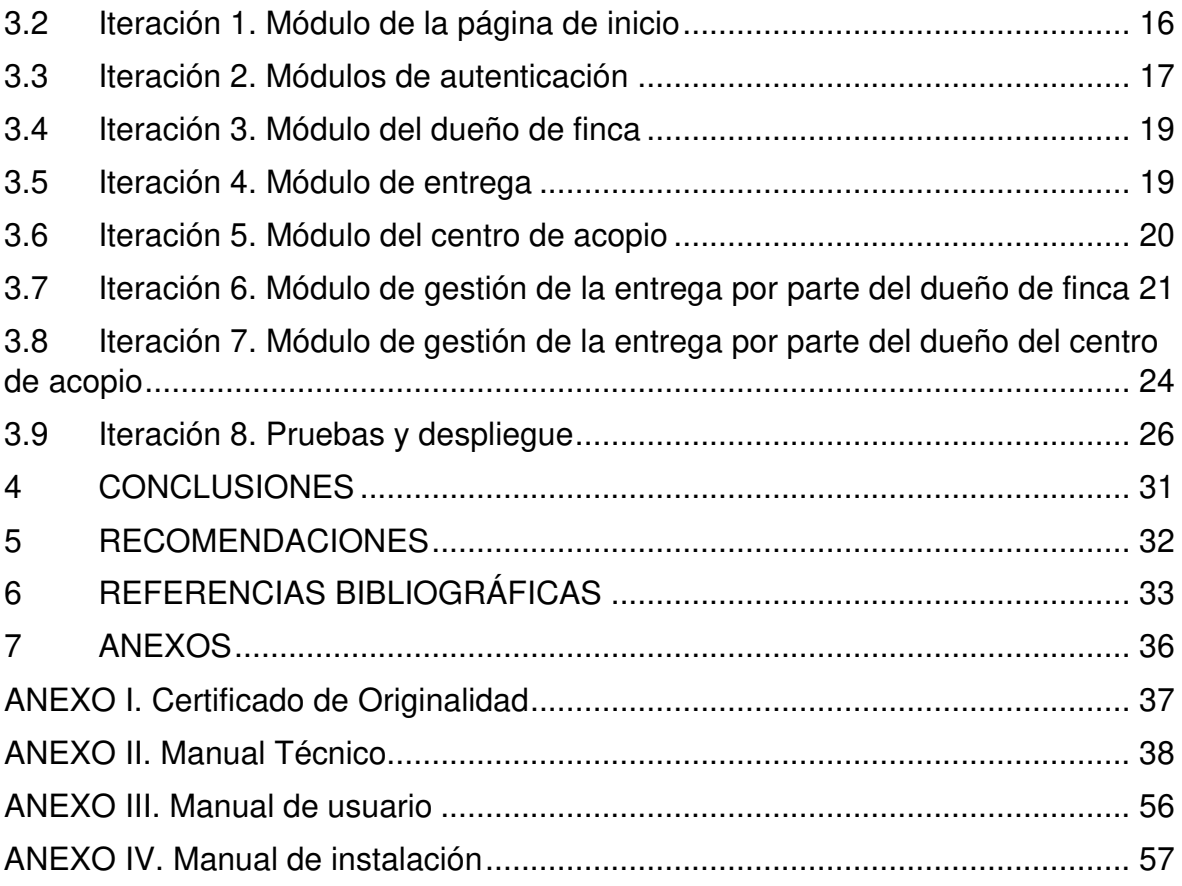

### **RESUMEN**

<span id="page-7-0"></span>Durante los últimos años la protección del medio ambiente se ha convertido en una de las prioridades más importantes de la sociedad moderna. Esto ha cambiado la manera en que se desechan y gestionan ciertos productos, así como también políticas ambientales son cada vez más restrictivas. Uno de los productos que ha causado gran impacto en la cotidianidad de la humanidad es el plástico, ya que hoy en día es difícil encontrar un producto que no contenga algún tipo de polímero.

La producción agropecuaria genera un amplio espectro de residuos de envases plásticos vacíos de los agroquímicos, representando una problemática creciente a nivel ambiental y salud humana, ya que muchas veces estos envases plásticos vacíos se acumulan a la intemperie en algún lugar de la finca, generando una gran contaminación en el suelo, el agua y el aire del ambiente. Machachi, donde la producción agropecuaria es una de sus principales actividades económicas, posee este problema por ello y con el objetivo de gestionar de mejor manera los residuos de los envases plásticos vacíos de agroquímicos que se generan en estas fincas, se ha desarrollado una aplicación web que ayuda a gestionar estos envases al poder conectar las fincas con un centro de acopio que recicla envases plásticos vacíos de mejor manera.

En el presente informe muestra el desarrollo de la aplicación web desde el planteamiento del problema, sus objetivos y alcance, así como la metodología utilizada para su implementación junto con los resultados obtenidos y finalmente lista conclusiones y recomendaciones del trabajo.

**PALABRAS CLAVE:** aplicación web, ReactJS, Laravel, NextJS, agroquímicos, reciclaje.

### **ABSTRACT**

<span id="page-8-0"></span>During the last years the protection of the environment has become one of the most important priorities of modern society. This has changed the way certain products are disposed of and managed, as well as environmental policies are increasingly restrictive. One of the products that has caused a great impact on the daily lives of humanity is plastic, since today it is difficult to find a product that does not contain some type of polymer.

Agricultural production generates a wide spectrum of waste from empty plastic containers of agrochemicals, representing a growing problem at the environmental and human health level, since many times these empty plastic containers accumulate in the open somewhere on the farm, generating a great contamination in the soil, the water and the air of the environment Machachi, where agricultural production is one of its main economic activities, has this problem for this reason and in order to better manage the waste from empty plastic containers of agrochemicals that are generated on these farms, a web application has been developed which helps to manage these containers by being able to connect the farms with a collection center that recycles empty plastic containers in a better way.

This report shows the development of the web application from the approach of the problem, its objectives and scope, as well as the methodology used for its implementation together with the results obtained and finally lists conclusions and recommendations of the work.

**KEYWORDS:** web application, ReactJS, Laravel, NextJS, agrochemicals, recycling.

### **1 DESCRIPCIÓN DEL COMPONENTE DESARROLLADO**

<span id="page-9-0"></span>Las fincas ecuatorianas que se dedican al cultivo de diferentes tipos de productos de importación y exportación son uno de los sectores que genera un amplio espectro de residuos de envases plásticos vacíos de los agroquímicos tales como: plaguicidas, herbicidas y fertilizantes. Esto representa una problemática creciente a nivel ambiental, salud humana y la acumulación de estos envases en las fincas [1].

Muchas veces estos envases plásticos vacíos se acumulan a la intemperie en algún lugar de la finca, por otro lado, también son incinerados o enterrados con el fin de deshacerse de los envases vacíos. Sin embargo, esta manera de gestionar los residuos genera una gran contaminación especialmente en el aire del ambiente, así como en recursos como el agua y el suelo [2].

Este tipo de gestión es común en las fincas de Machachi, donde el cultivo de papa y maíz es una de sus principales actividades económicas. Por ello y con el objetivo de gestionar de mejor manera los residuos de los envases plásticos vacíos de agroquímicos que se generan en la misma, se ha desarrollado una aplicación web que ayuda a gestionar estos envases al poder conectar la finca con centros de acopio que gestionen y reciclen envases plásticos vacíos de mejor manera, facilitando la administración de los diferentes envases de una forma sencilla; garantizando una manera más eficaz de reciclaje y cuidado del medio ambiente.

El desarrollo de la aplicación web permite una adecuada gestión y automatización para que los dueños de las fincas de Machachi puedan manejar los residuos de envases agroquímicos de mejor manera por medio del acceso a información de cómo hacer dicho proceso a través de mejores prácticas; la manera en que funciona la conexión entre la finca y un centro de acopio es por medio de publicaciones de entrega de cierta cantidad de envases plásticos por parte de la finca y la aceptación o rechazo de la misma por parte del centro de acopio.

Finalmente, para cerrar el ciclo de la entrega, una vez que el dueño del centro de acopio ha aceptado cierta entrega, se envía una notificación al dueño de finca con el día y la hora para el retiro de los envases. Una vez que los envases han sido retirados, el dueño de finca califica el servicio del centro de acopio, finalizando así el proceso.

1

### **1.1. Objetivo general**

<span id="page-10-0"></span>Desarrollar una aplicación web para gestionar el reciclaje de plásticos de envases agroquímicos en las fincas de Machachi.

### **1.2. Objetivos específicos**

- 1. Determinar los requerimientos de la aplicación web.
- <span id="page-10-1"></span>2. Diseñar el prototipo de interfaces, modelo de base de datos y la arquitectura de la aplicación web en base a los requerimientos obtenidos.
- 3. Implementar los módulos de la aplicación web.
- 4. Probar el funcionamiento de la aplicación web.

### **1.3. Alcance**

<span id="page-10-2"></span>La generación de un amplio espectro de residuos de envases plásticos vacíos de los agroquímicos tales como: plaguicidas, herbicidas y fertilizantes, representa una problemática creciente a nivel ambiental [3].

Por otro lado, actualmente la tecnología brinda múltiples herramientas para agilizar y generar más productividad. Las aplicaciones web brindan la facilidad de gestionar de manera más eficiente y ágil los productos o servicios de los diferentes negocios [4].

Por lo citado, en el presente proyecto se ha desarrollado una aplicación web que permite la conexión entre fincas de Machachi con un centro de acopio especializado en la gestión y reciclaje de envases plásticos, siendo una alternativa tecnológica para que las fincas de Machachi realicen una búsqueda mucho más sencilla de centros de acopio que recolectan diferentes tipos de plásticos, contribuyendo a una mayor gestión de este tipo de desechos y al cuidado del medio ambiente.

La aplicación web cuenta con un sistema de autentificación que permite el registro e inicio de sesión, manejando dos perfiles de usuario, detallados a continuación:

#### **Perfil dueño de finca:**

- Registrar y actualizar entrega.
- Generar y visualizar reportes de sus entregas publicadas.
- Asignar o modificar el centro de acopio al que desean realizar la entrega.
- Calificar el servicio de la recolección de la entrega.

#### **Perfil centro de acopio:**

- Aceptar o rechazar una entrega de la finca.
- Visualizar el historial e información de las entregas.
- Enviar una notificación con el día y la hora para la recolección de la entrega.

### **1.4. Marco teórico**

#### **Metodología**

<span id="page-11-1"></span><span id="page-11-0"></span>Una metodología, específicamente orientada a la investigación, no es más que la forma en la que un individuo (investigador) diseña sistemáticamente el estudio que logra garantizar una serie de resultados legítimos y fiables en relación a las metas u objetivos planteados. En otras palabras es la aplicación de un método para intentar resolver un problema en específico, esto por medio de una serie de tareas, que para su cumplimiento es necesario la utilización de diversas técnicas que permitan recopilación de datos de manera que se logre interpretarlos y en base a ello se obtenga conclusiones del problema tratado [5].

Cuando se aplica una metodología se debe tomar en cuenta factores como: que tipo de datos recolectar y cuales ignorar, las fuentes para recolectar la información, los métodos para recopilar dicha información y finalmente la manera de analizarlos [5].

#### **Metodología ágil**

<span id="page-12-0"></span>Una metodología ágil está contemplada dentro del desarrollo de software para asegurar que su distribución o despliegue se la realice no solo en relación a los objetivos planteados sino a partir de iteraciones rápidas, sin hacer referencia a una serie de indicaciones o pasos sobre cómo se debe hacer las cosas durante el desarrollo de software, sino más bien enfocándose a una manera de examinar en la participación y la afluencia de tareas, definiendo un conjunto de valores que guían las decisiones de los integrantes del equipo con respecto a cómo se hacen las cosas para cumplir con los objetivos planteados [6].

El objetivo principal de una metodología ágil para el desarrollo de *software* es proporcionar en un periodo corto de tiempo piezas pequeñas parte funcionales para mejorar la satisfacción del cliente. Por lo general, el desarrollo ágil implica que pequeños equipos autoorganizados y representantes del producto se reúnan durante el ciclo de vida del software [6].

#### **Metodología Programación Extrema (XP)**

<span id="page-12-1"></span>Cuando se habla de metodología XP se hace referencia al conjunto de técnicas que permiten gestionar proyectos de software de manera ágil y flexible, centrándose en la creación de productos de acuerdo a las necesidades y/o requisitos exactos del cliente por ello su participación es al máximo durante todo el desarrollo de la solución. Para muchos teóricos el uso de XP garantiza que el producto que se está desarrollando cuenta con la calidad no solo esperada sino óptima para el mercado, esto debido a que XP se adapta de manera muy sencilla a los cambios que se dan a lo largo del ciclo de vida del desarrollo de software. De hecho se afirma que mientras más cambios existan existe la posibilidad de que se esté mejorando los resultados que espera el cliente de ahí el hecho de considerar a los cambios como favorables [7].

#### **Backend**

<span id="page-12-2"></span>En el desarrollo de aplicaciones web, el backend se responsabiliza del total de los métodos fundamentales para que la aplicación web funcione de manera adecuada. Los métodos o funciones no son observables, sin embargo, cumplen una importante función en la

aplicación web. Gran parte de las tareas que realiza el backend son la conexión hacia la base de datos y el enlace con el o los servidores[8].

Si bien para los usuarios finales un sistema web debe ser visualmente atractivo, para la lógica del negocio y para cumplir los objetivos por lo cual es creado, debe estar bien estructurado, funcionar de acuerdo a las necesidades y responder a ciertos niveles de calidad; aspectos que, si bien el usuario muchas de las veces no los especifica de manera explícita si los nota en el uso del día a día del sistema, como seguridad, velocidad de acceso, rapidez de carga, etc., puntos claves en el desarrollo del backend y de ahí de su importancia ya que si el backend no está bien desarrollado puede resultar en errores de información o el intercambio de esta en un sistema web [8].

#### **Frontend**

<span id="page-13-0"></span>El frontend consiste en la parte visual que los usuarios pueden observar e interactuar con el, es decir, conforma todo el diseño como los estilos de letras, los colores, transiciones, animaciones o efectos [9].

Es la parte con la que interaccionan los usuarios, denominada aplicación cliente, es decir, todo lo que el usuario experimenta de forma directa [9].

#### **Aplicación web**

<span id="page-13-1"></span>Una aplicación web es aquella que se ejecuta en un navegador como Google Chrome mediante una conexión a Internet. Esto significa que todos los archivos y datos son gestionados y guardados en un servidor web por lo que no es necesario instalarlas en el computador [10].

Todas las aplicaciones web aprovechan el almacenamiento en la nube pues gran parte de la información que manejan es almacenada en los servidores y las aplicaciones envían y procesan solicitudes que requieren en un instante determinado [10].

Mediante una conexión a Internet y cualquier dispositivo que disponga de una navegador web es posible acceder a la aplicación web , en donde, ciertas aplicaciones requieren autenticación de usuarios mediante correo y contraseña [10].

### **2 METODOLOGÍA**

<span id="page-15-0"></span>El logro del planteamiento de objetivos dentro de una investigación se realiza a través de una serie de pasos que implican ciertas tareas llevadas a cabo en un orden y prioridad específicos, de esta manera cada actividad dentro de una tarea logra tener éxito. Estas características se reúnen y se centran en algo conocido como metodología, que garantiza que cada actividad dentro de una tarea se lleve a cabo de forma ordenada y sistemática, a través de la ejecución de un método planteado para un caso específico o particular.

Dentro de los varios métodos existentes, aplicados a diferentes casos particulares, el estudio de casos es un método de investigación que se caracteriza por un proceso de búsqueda, indagación y análisis sistemático aplicado a uno o varios casos. La ventaja de este método es que se considera una técnica de investigación cualitativa, esto es, se centra en el análisis exhaustivo de un caso particular, a diferencia de un análisis estadístico de datos.

Debido a la característica cualitativa de la información de este método de investigación que se acopla de manera eficiente al caso del presente proyecto, que, dentro del contexto de la problemática de la contaminación ambiental, se busca y analiza una manera más eficiente y útil de gestionar los residuos de plásticos de agroquímicos que se acumulan en las fincas, mediante la implementación tecnológica de una aplicación web.

#### **2.1 Metodología de Desarrollo**

<span id="page-15-1"></span>El presente proyecto está desarrollado utilizando la metodología XP, considerada una metodología ágil que especifica cuatro variables en todo desarrollo de software: costo, tiempo, calidad y alcance. El método requiere de estas cuatro variables, en donde, tres de ellas pueden establecerse de manera voluntaria por agentes externos al grupo de desarrolladores como lo son el cliente, interesados o jefe del proyecto. La última variable se establece junto al equipo de desarrolladores conforme a las otras tres ya establecidas [11].

De acuerdo con las variables planteadas por la metodología XP se define el tiempo de duración del proyecto de acuerdo con el calendario académico que establece 12 semanas para la finalización de la aplicación web, seguido de ello se define el costo del proyecto mismo que no tiene inversión alguna de capital ya que las herramientas y recursos utilizados son de uso gratuito. Y, la tercera variable, el alcance mismo que se define de acuerdo con las necesidades de una finca especifica en el sector de Machachi. Finalmente, la calidad final de la aplicación web se puede establecer en función del cumplimiento de las tres variables antes mencionadas.

La metodología XP ha permitido que el desarrollo de la aplicación web vaya evolucionando a través de iteraciones, de forma flexible y adaptativa, garantizando entregables funcionales [11].

#### **Planificación**

<span id="page-16-0"></span>La planificación en la metodología XP se realiza al inicio de la iteración y suele estar conformada de la siguiente manera [11]:

- **Historias de usuario:** estas se definen junto con el cliente, el cual especifica todas las funciones que desea que el sistema cumpla.
- **Planificación de lanzamiento:** se establecen los tiempos ideales para la implementación de las historias de usuario y el esfuerzo en desarrollar cada una de las iteraciones.
- **Iteraciones:** suelen ocurrir en un tiempo estimado de 1 a 4 semanas dependiendo del nivel de complejidad del sistema.

El cliente es el que decide que historias de usuario desarrollar y el orden de desarrollo de estas, en función a la prioridad del negocio.

#### **Comunicación**

<span id="page-16-1"></span>En XP la comunicación es fundamental, el papel que cumple el cliente dentro del equipo es clave por ello la necesidad de que este esté comprometido en participar activamente en cada fase del desarrollo del proyecto, esto significa que debe estar dispuesto a interactuar de forma permanente con el equipo, de hecho es considerado uno más dentro del mismo [11].

La participación del dueño de la finca y del dueño del centro de acopio ha permitido que el levantamiento de requerimientos, la implementación y pruebas se lleven a cabo de forma rápida y efectiva. Esto mediante reuniones en las que se ha logrado despejar dudas existentes en cada una de las iteraciones, solucionando conflictos en tiempo real, y alcanzando los objetivos planteados.

#### **Historias de Usuario**

<span id="page-17-0"></span>Es una descripción corta de los requerimientos del cliente. Tienen como función principal el identificar cada una de las necesidades percibidas para proponer soluciones y estimar el esfuerzo requerido para la implementación de dichas ideas propuestas [6]. A continuación, la **[TABLA I](#page-17-1)** presenta un ejemplo de las historias de usuario del presente proyecto, las 8 historias de usuario restantes se encuentran en el **Anexo II** Manual Técnico sección **Historias de usuario** (Pág. 43 - 46).

**TABLA I:** Ejemplo de Historia de Usuario - Registrar usuario

<span id="page-17-1"></span>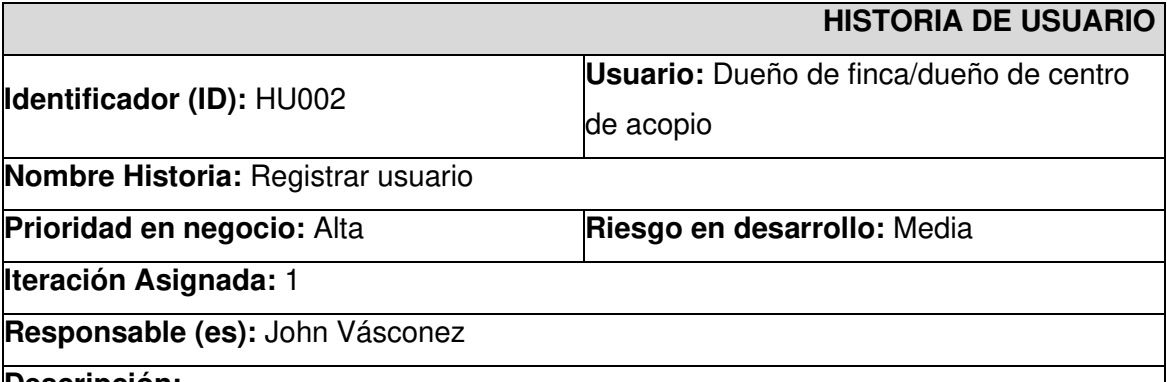

#### **Descripción:**

El usuario de la Aplicación Web tiene la posibilidad de registrarse como perfil de un dueño de finca o dueño de un centro de acopio, por esta razón debe identificarse en la Aplicación Web con datos personales como: nombre, apellido, correo, contraseña, celular, foto de perfil.

Adicionalmente, si el usuario es dueño de una finca debe ingresar datos como: nombre de la finca, descripción de la finca y dirección. De igual manera si el usuario es dueño de un centro de acopio debe ingresar datos como: nombre del centro de acopio, descripción del centro de acopio y dirección.

#### **Observación:**

La Aplicación Web podrá ser gestionada por el usuario.

### **2.2 Diseño de Interfaces**

<span id="page-18-0"></span>El diseño principal de las interfaces se realiza a través de mockups que son un prototipo que se realiza previo al desarrollo para ayudar a transformar las ideas funcionales del cliente en modelos visuales que representan la apariencia de la aplicación [12].

#### **Figma**

<span id="page-18-1"></span>Es una herramienta de prototipado que permite crear bibliotecas de componentes reutilizables con lo que se crean diseños de manera mucho más sencilla [13].

La **[Fig. 1](#page-18-4)** muestra un ejemplo del prototipo de interfaces de la aplicación web, mientras que los restantes diseños de interfaces se encuentran en el **Anexo II** Manual Técnico sección **Prototipo de Interfaces** (Pág. 46 – 49).

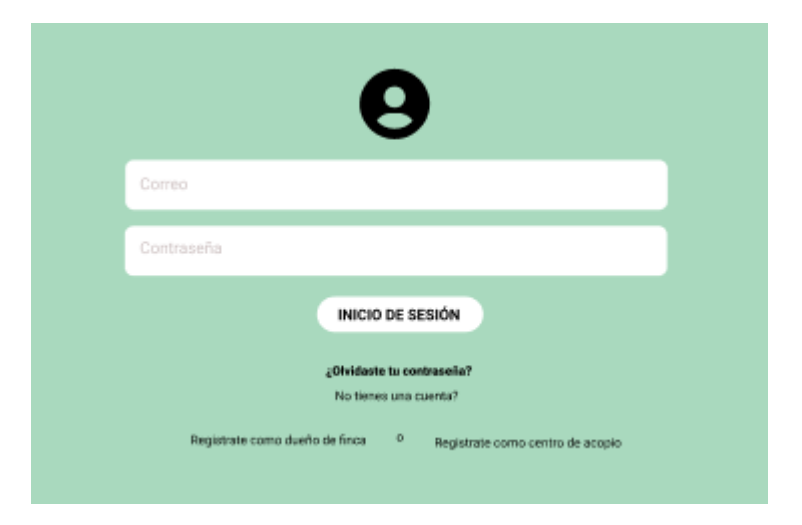

**Fig. 1:** Mockup del inicio de sesión de la aplicación web

### <span id="page-18-4"></span>**2.3 Diseño de la Arquitectura**

<span id="page-18-2"></span>El diseño de la arquitectura consiste en la creación de un modelo que logre cumplir los requerimientos para una organización fundamental entre los distintos módulos, componentes, relaciones, ambientes y principios que orientan su diseño y evolución. De aquí la importancia de tener una arquitectura de software que brinda una estrategia sistemática y cuantificable al desarrollo, implementación y mantenimiento [14].

#### **Arquitectura de Datos**

<span id="page-18-3"></span>Para el diseño y la creación de la Base de Datos se ha utilizado el sistema Gestor de Base de Datos (SGBD) MySQL. Un SGBD relacional basado en lenguaje de consultas estructurado que permite gestionar y almacenar toda la información del tipo de usuario, entregas, etc. [15]. El diseño completo (claves primarias, foráneas y relaciones) se encuentra en el **Anexo II** Manual Técnico sección **Diseño de la Base de Datos** (Pág. 49).

#### **Patrón arquitectónico**

<span id="page-19-0"></span>La aplicación web utiliza la arquitectura modelo vista controlador (MVC), mismo que separa la información, la lógica del sistema y la interfaz de usuario en capas. Esta arquitectura permite interactuar con varios lenguajes para crear un sistema web de forma fácil separando cada uno de sus componentes sin necesidad de afectar a los demás, lo que permite un mantenimiento del código más sencillo [16].

El sistema web se comunica a través de un APIREST entre ReactJS con el framework NextJS y el framework Laravel, los cuales utilizan métodos del protocolo HTTP como GET y POST, y consumen la información de la base de datos MySQL, permitiendo que cada usuario acceda desde un navegador web como Google Chrome o Mozilla Firefox, asegurándole la disponibilidad, seguridad y fluidez de la información [17], esto se puede observar de forma gráfica en las **[Fig. 2](#page-19-1)** y **[Fig. 3](#page-20-1)**, mismas que ilustran dichas herramientas y el patrón de arquitectura implementado.

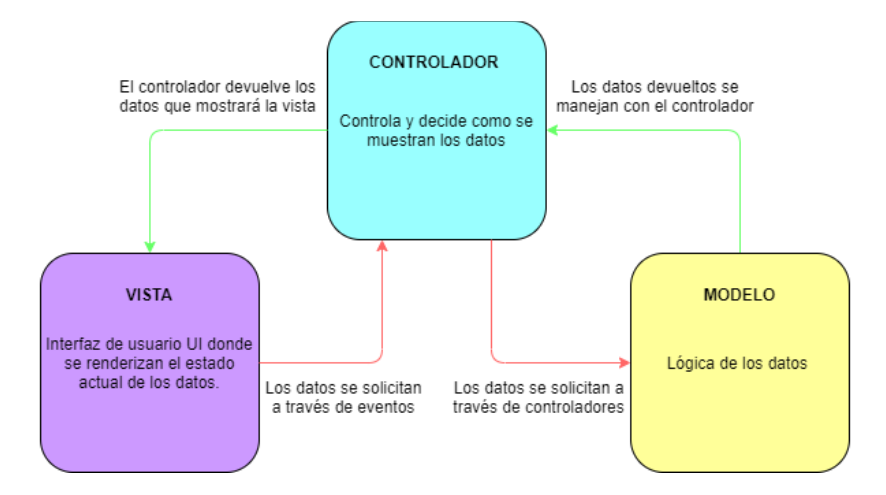

<span id="page-19-1"></span>**Fig. 2:** Arquitectura general MVC de la aplicación web

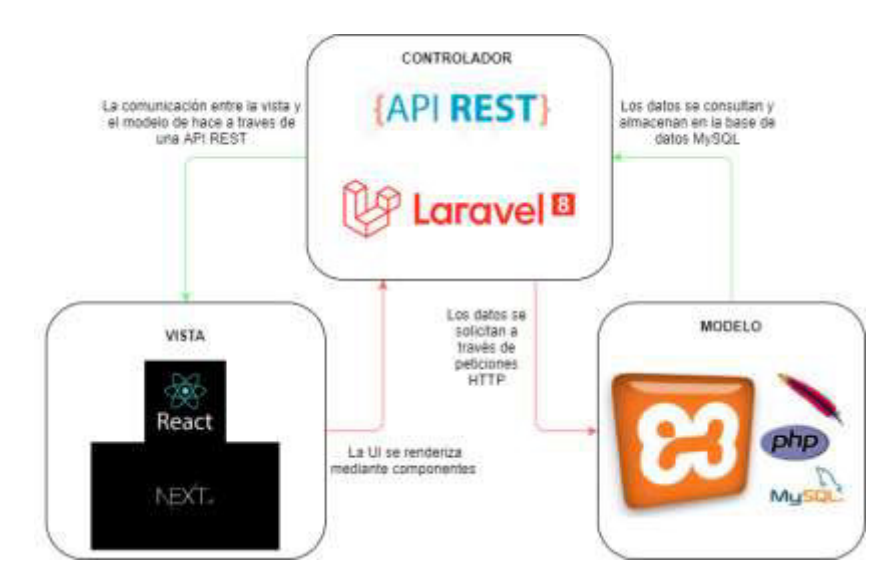

<span id="page-20-1"></span>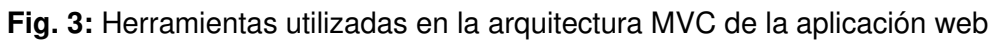

### **2.4 Herramientas de Desarrollo**

<span id="page-20-0"></span>Establecer las herramientas acordes a las necesidades permite optimizar el proceso de desarrollo de software, dando como resultado un proyecto más productivo, manteniendo el flujo de trabajo del desarrollador más fácil.

A continuación, la **[TABLA II](#page-20-2)** describe las herramientas que se han utilizado en el presente proyecto.

<span id="page-20-2"></span>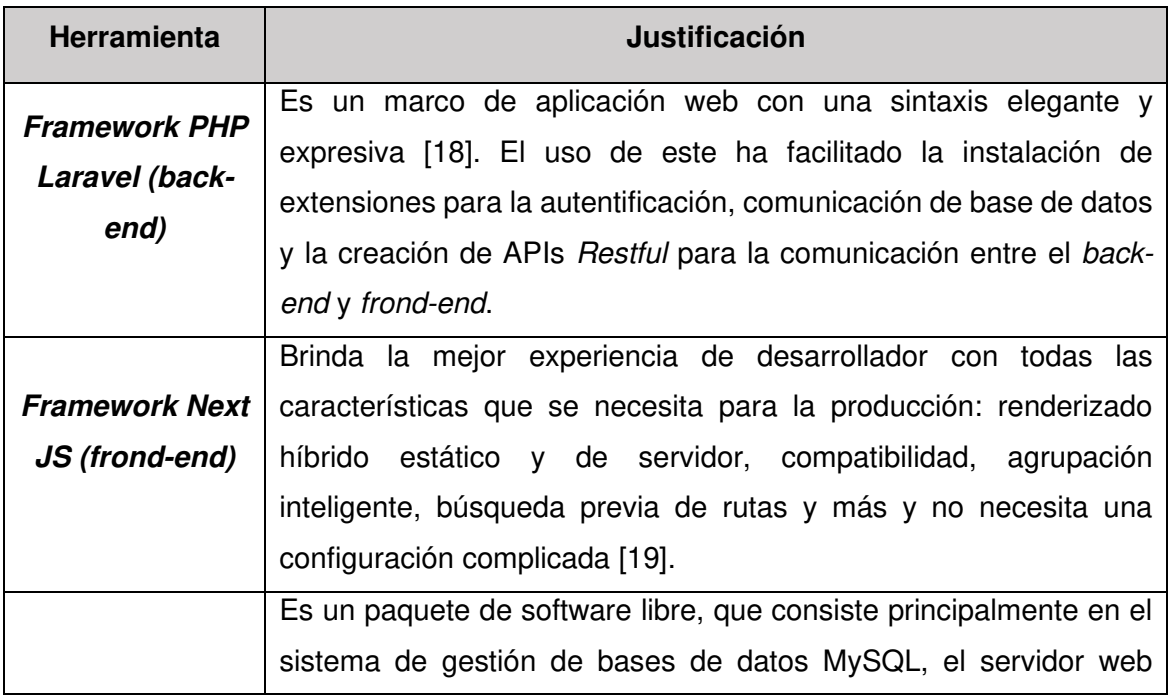

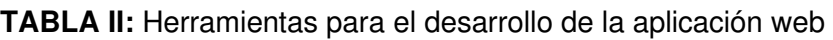

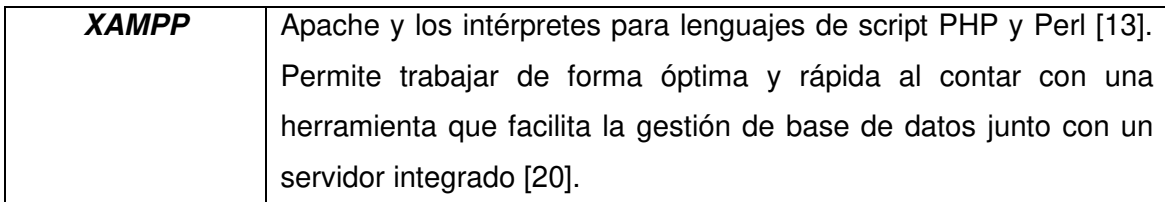

#### **Librerías**

<span id="page-21-0"></span>La **[TABLA III](#page-21-1)** muestra las librerías que se han utilizado para el desarrollo del presente proyecto.

<span id="page-21-1"></span>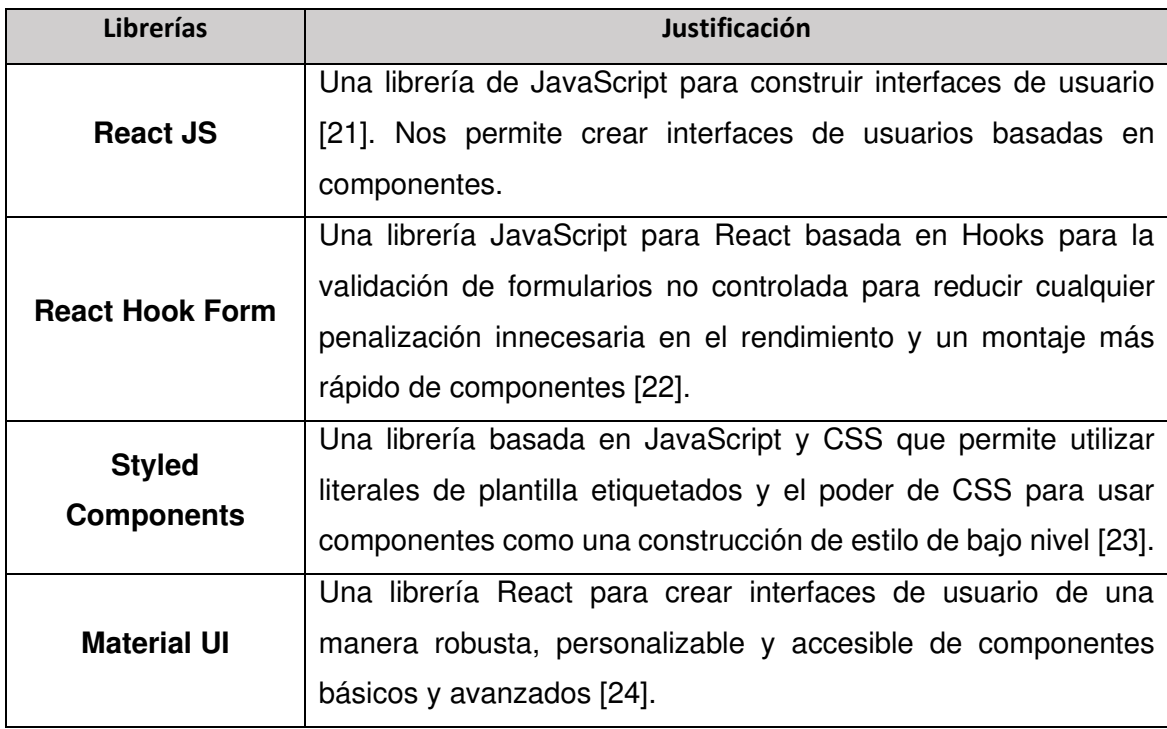

**TABLA III:** Librerías utilizadas para el desarrollo de la aplicación web

### **3 RESULTADOS**

<span id="page-22-0"></span>A continuación, se presenta de forma breve los resultados que se han obtenido en cada una de las iteraciones, así como también las pruebas y el despliegue a producción de la aplicación web.

### **3.1 Iteración 0. Configuración del ambiente de desarrollo**

<span id="page-22-1"></span>Las dos herramientas principales para el ambiente de desarrollo son Visual Studio Code y XAMPP que incluye un sistema gestor de bases de datos MySQL, el servidor web Apache y los intérpretes para el lenguaje de script PHP. Adicionalmente, se debe tener instalado Git y usar Git Bash.

Como primer punto en la configuración del ambiente de desarrollo se debe tener instalado Composer y Node.js, para el backend con Laravel y para el frontend con Next.js respectivamente. Una vez configuradas estas herramientas, se debe abrir un Git Bash en la carpeta donde se crearán la aplicación para backend y frontend con los siguientes comandos como se muestra en la **[Fig. 4](#page-22-2)** y la **[Fig](#page-22-3). 5**.

> ovv1@JOVV MINGW64 ~/Desktop/Tesis laravel new EcoFincaBackend

**Fig. 4:** Comando crear proyecto Laravel

jovv1@JOVV MINGW64 ~/Desktop/Tesis (for \$ npx create-next-app EcoFincaFrontend

#### **Fig. 5:** Comando crear proyecto Laravel

<span id="page-22-3"></span><span id="page-22-2"></span>Finalmente, en la configuración del ambiente para el desarrollo de los proyectos, tanto backend como frontend, se ejecuta el servidor local de cada uno de ellos para comprobar que la configuración e instalación se ha realizado correctamente. La estructura de las carpetas de las aplicaciones y el servidor local de cada una de ellas se muestran en la **[Fig.](#page-23-0)  [6](#page-23-0)**, **[Fig. 7](#page-23-1)**, **[Fig. 8](#page-23-2)** y **[Fig. 9](#page-24-1)**.

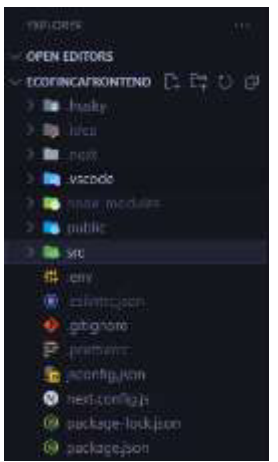

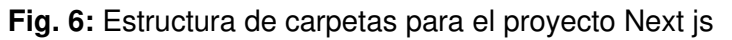

<span id="page-23-0"></span>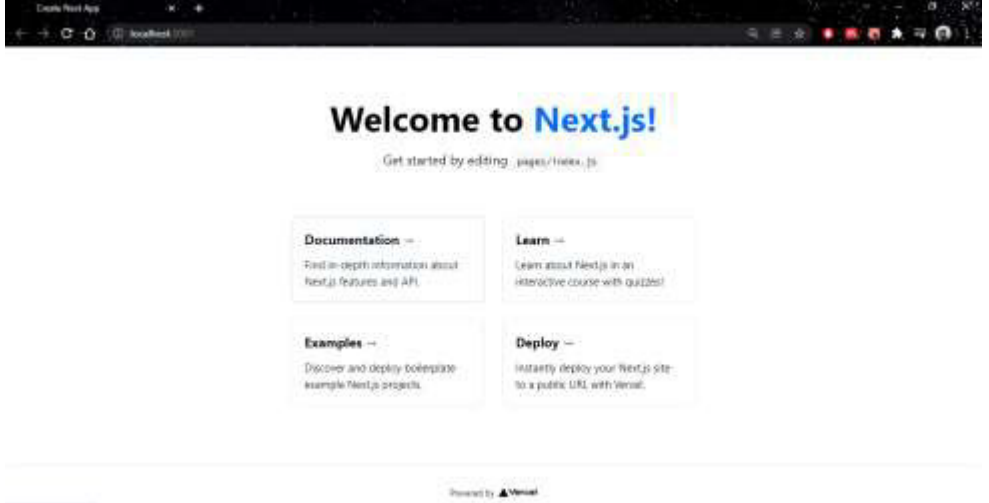

<span id="page-23-2"></span><span id="page-23-1"></span>**Fig. 7:** Servidor local para el proyecto Next js

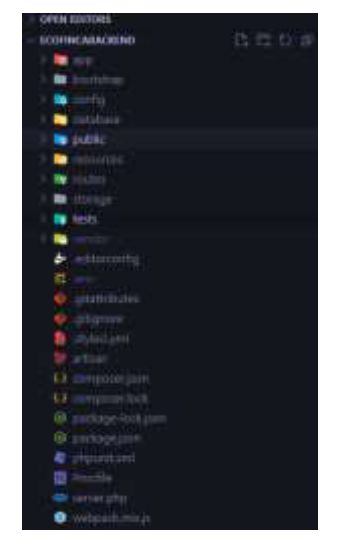

**Fig. 8:** Estructura de carpetas para el proyecto Laravel.

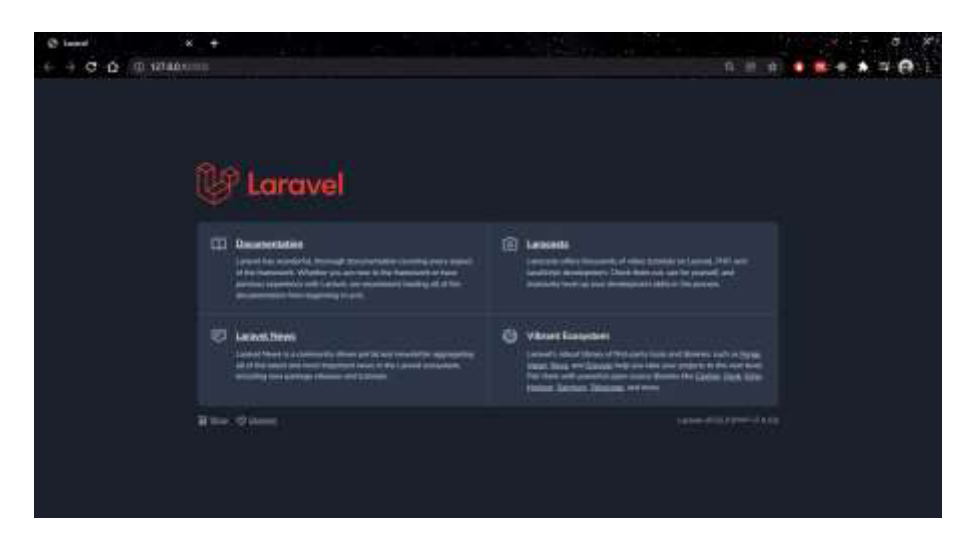

**Fig. 9:** Servidor local para el proyecto Laravel

### <span id="page-24-1"></span>**3.2 Iteración 1. Módulo de la página de inicio**

<span id="page-24-0"></span>En esta iteración se tiene como resultado la página de inicio general conocida como landing page. Dicha página cuenta con información general respecto al reciclaje de los envases de agroquímicos, objetivos y recomendaciones generales.

La página de inicio general cuenta con una barra de navegación con las opciones para registro como dueño de finca, centro de acopio e inicio de sesión como se muestra en la **[Fig. 10](#page-24-2)**.

<span id="page-24-2"></span>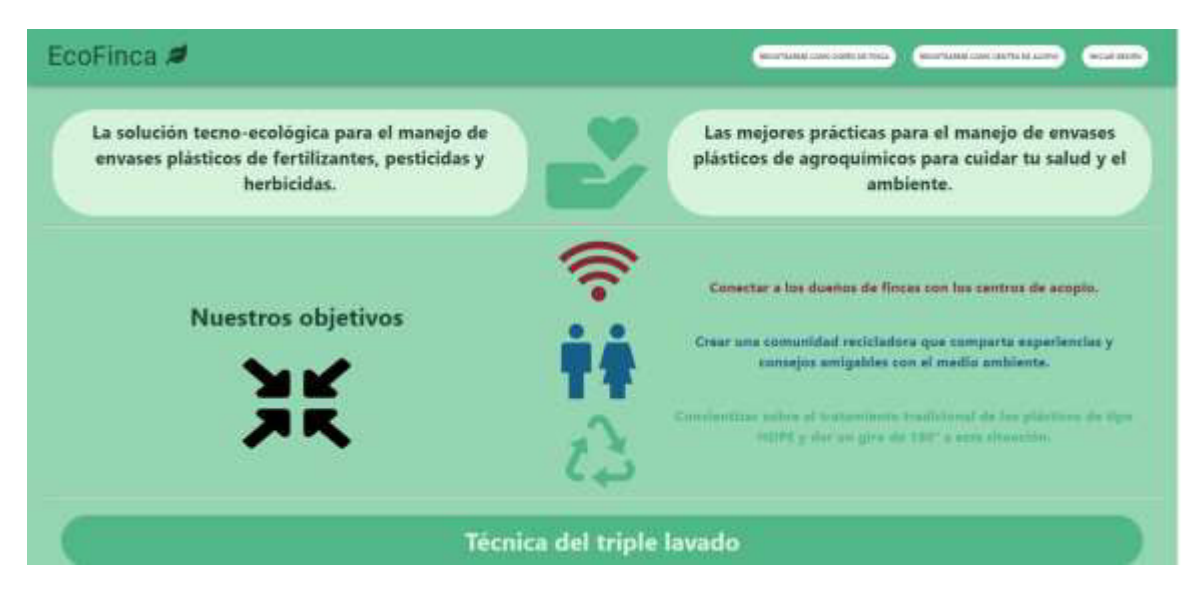

**Fig. 10:** Página de inicio general

### **3.3 Iteración 2. Módulos de autenticación**

En esta iteración se tiene como resultado los módulos de registro de usuario e inicio de sesión.

#### <span id="page-25-0"></span>**Registro de usuario**

La **[Fig. 11](#page-25-1)** y **[Fig. 12](#page-26-0)** muestran los formularios de registro de usuario de la aplicación web, tanto para el usuario con el rol de dueño de finca como para el usuario con el rol centro de acopio. Ambos formularios son similares con la diferencia en el nombre del establecimiento y en la descripción, ya sea finca o centro de acopio.

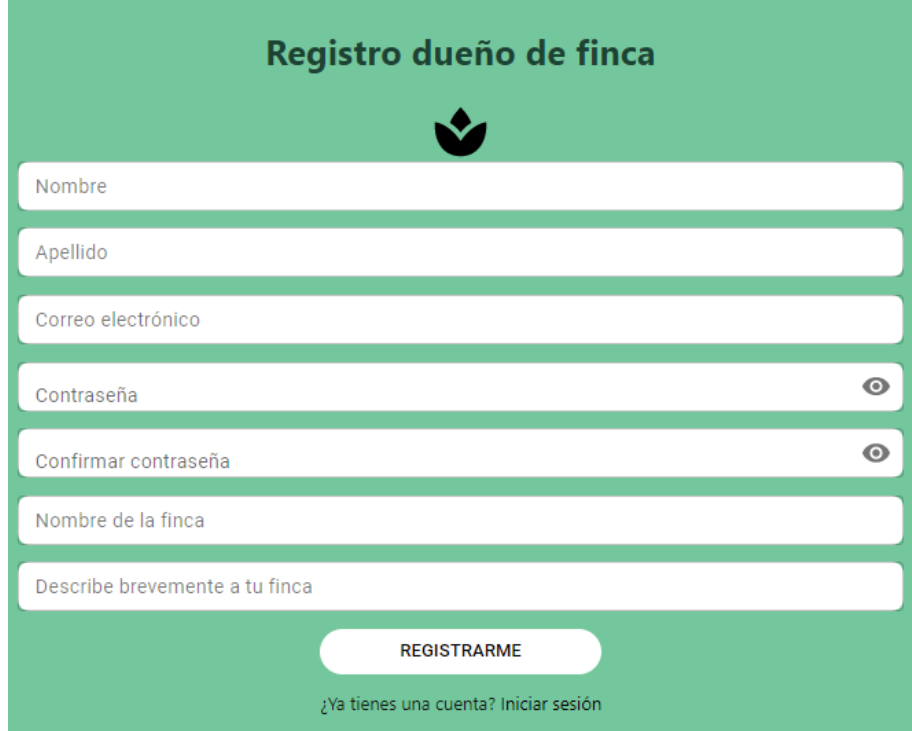

<span id="page-25-1"></span>**Fig. 11:** Formulario de registro para el rol dueño de finca

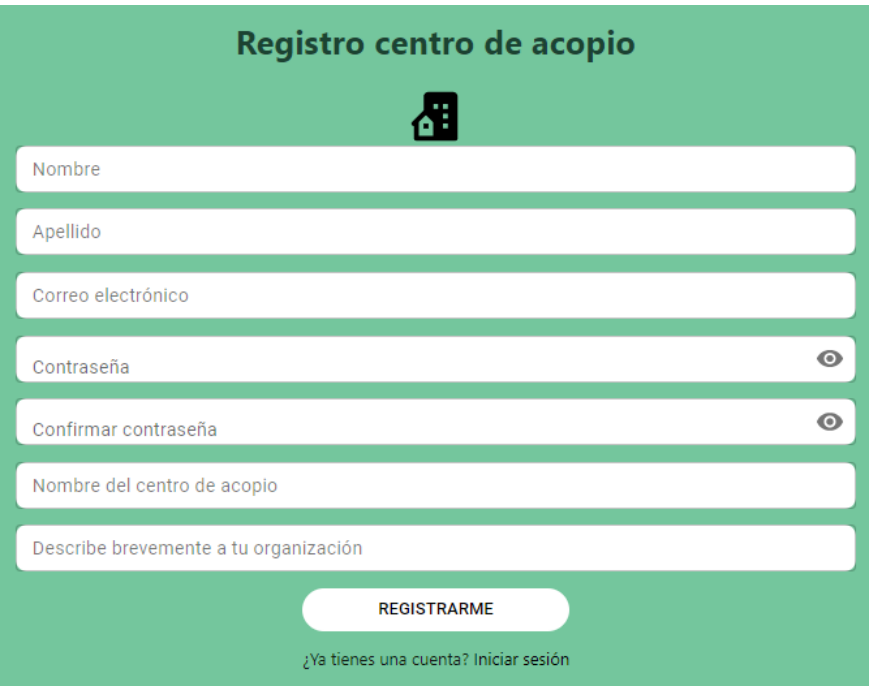

**Fig. 12:** Formulario de registro para el rol centro de acopio

#### <span id="page-26-0"></span>**Inicio de sesión**

La **[Fig. 13](#page-26-1)** muestra el formulario de inicio de sesión de la aplicación web, en el cual es requerido ingresar el correo y la contraseña. Este formulario es único tanto para el rol de dueño de finca como para el rol de centro de acopio ya que en el momento del registro ya se guarda como una variable el rol definido y el inicio de sesión corresponde a cualquiera de los dos roles.

<span id="page-26-1"></span>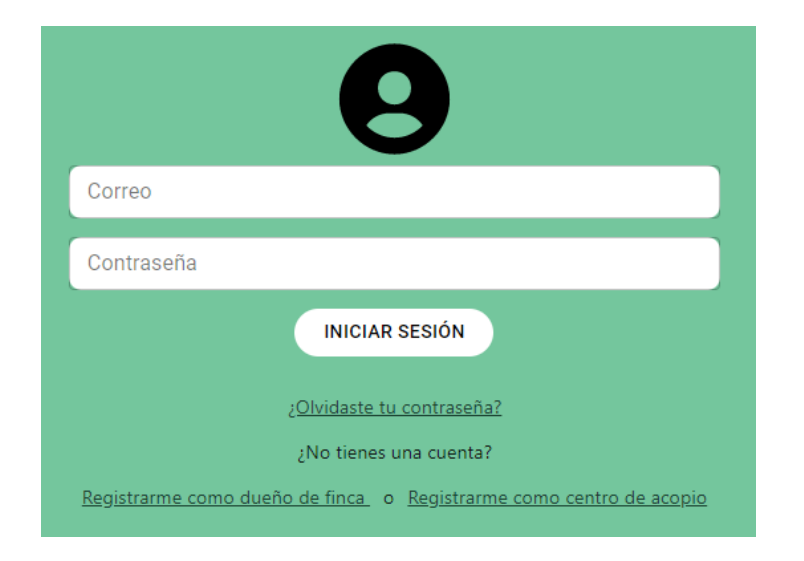

**Fig. 13:** Formulario de inicio de sesión

Tanto los formularios de registro y el formulario de inicio de sesión cuentan con validaciones de los datos ingresados por el usuario.

### **3.4 Iteración 3. Módulo del dueño de finca**

En esta iteración se tiene como resultado la página de inicio para el usuario registrado con el rol dueño de finca.

<span id="page-27-0"></span>En la **[Fig. 14](#page-27-2)** se muestra la página de inicio del usuario con rol dueño de finca que consta de un navbar con las siguientes opciones: un botón para redirigir al usuario a la página principal donde se encuentra el historial de entregas en caso de estar en la landing page. Un botón que redirigir a una nueva página para llenar un formulario de entrega. Y la opción de cerrar sesión.

En la sección principal se puede visualizar el historial de entregas realizadas con información necesaria de dicha entrega y adicionalmente un buscador para que el usuario pueda encontrar una entrega de acuerdo con un centro de acopio. En la parte inferior existen cards con enlaces a información relacionada al reciclaje.

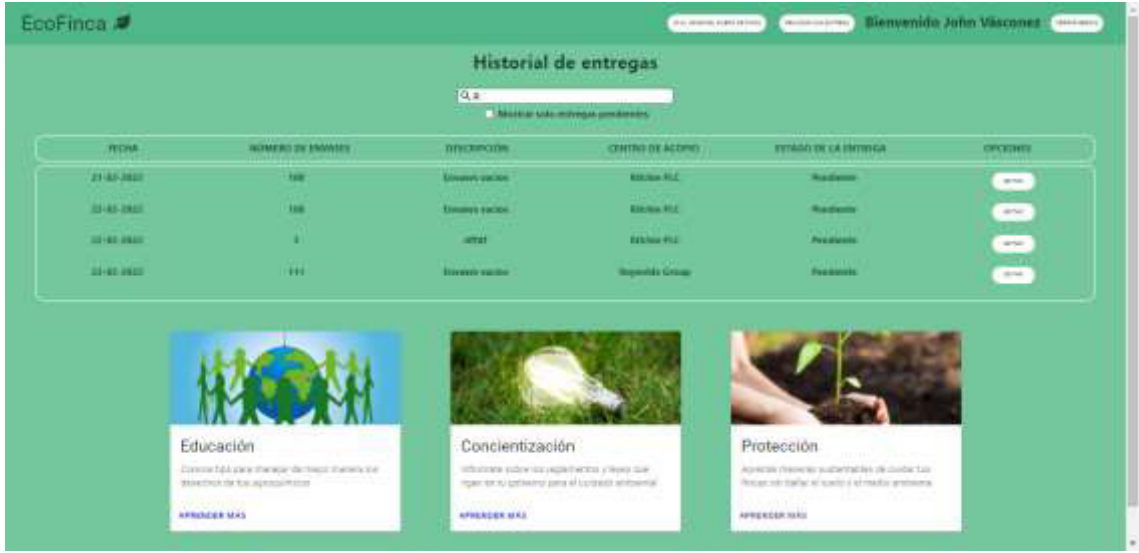

**Fig. 14:** Página de inicio de usuario con rol dueño de finca

### <span id="page-27-2"></span>**3.5 Iteración 4. Módulo de entrega**

En esta iteración se tiene como resultado la página con el formulario para realizar una entrega de los envases plásticos.

<span id="page-27-1"></span>Como se muestra en la **[Fig. 15](#page-28-1)** la página para realizar la entrega consta del navbar con el botón para redirigir al usuario a la página principal y el botón de cierre de sesión. En dicho formulario se piden datos como la descripción, número de envases, una dirección que es utilizada por el centro de acopio para el retiro y finalmente el usuario puede escoger el centro de acopio a quien desea realizar la entrega.

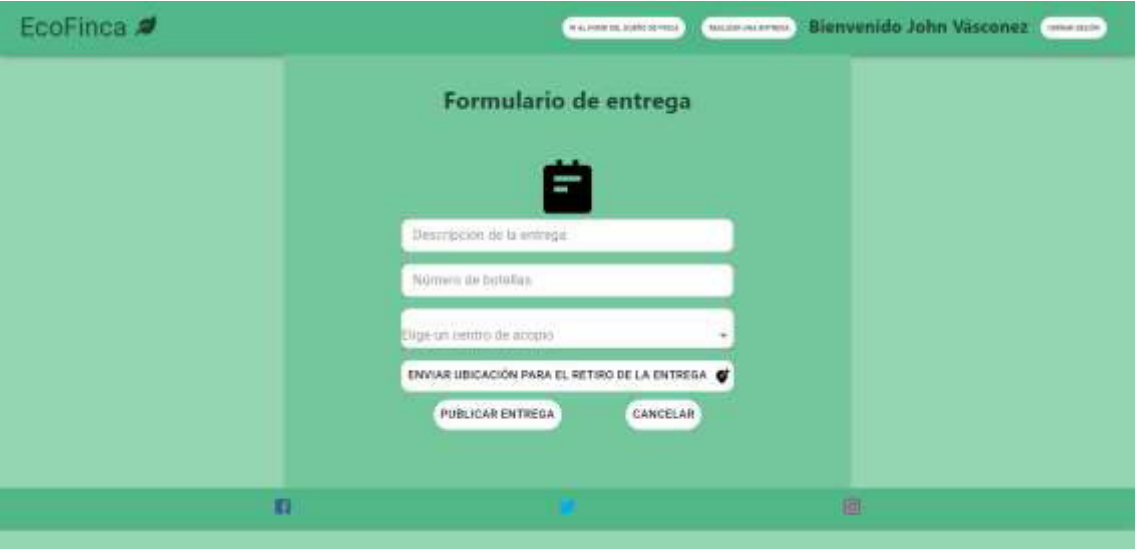

**Fig. 15:** Página para realizar la entrega de los envases plásticos

### <span id="page-28-1"></span>**3.6 Iteración 5. Módulo del centro de acopio**

En esta iteración se tiene como resultado la página de inicio para el usuario registrado con el rol dueño de centro de acopio.

<span id="page-28-0"></span>En la **[Fig. 16](#page-29-1)** se muestra la página de inicio del usuario con rol dueño de centro de acopio que consta de un navbar con las siguientes opciones: un botón para redirigir al usuario a la página principal donde se encuentra el historial de recolecciones en caso de estar en la landing page. Y la opción de cerrar sesión.

En la sección principal se puede visualizar el historial de recolecciones con información necesaria de dicha entrega realizada por cierto dueño de finca y adicionalmente un buscador para que el usuario pueda encontrar una entrega de acuerdo con una finca. En la parte inferior existen cards con enlaces a información relacionada al reciclaje en centros de acopio.

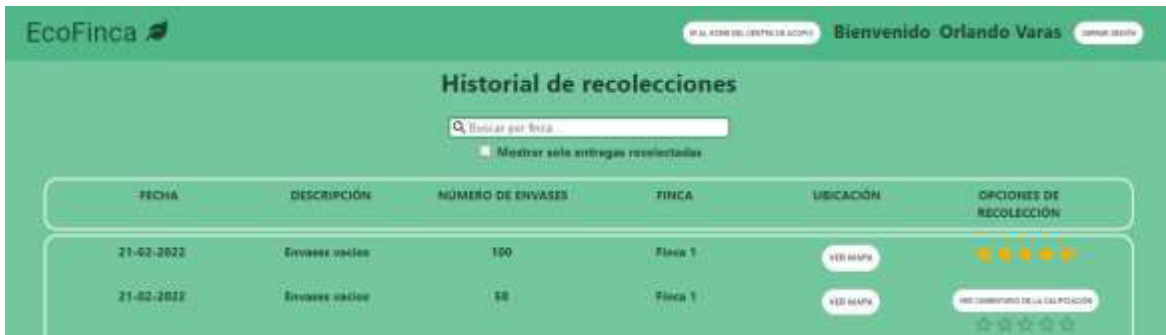

**Fig. 16:** Página de inicio de usuario con rol dueño de centro de acopio

### <span id="page-29-1"></span>**3.7 Iteración 6. Módulo de gestión de la entrega por parte del dueño de finca**

<span id="page-29-0"></span>En esta iteración se tiene como resultado el flujo de gestión de la entrega por parte del dueño de finca.

Una vez que el dueño de finca ha realizado la publicación de una entrega, esta se añade al historial de entregas con la siguiente información: fecha en la que se realiza la entrega, número de envases, una descripción, el centro de acopio seleccionado para la entrega, el estado de la entrega mismo que inicialmente está en pendiente de aceptación y finalmente una columna de opciones que inicialmente tiene un botón de editar como se muestra en la **[Fig. 17](#page-29-2)**.

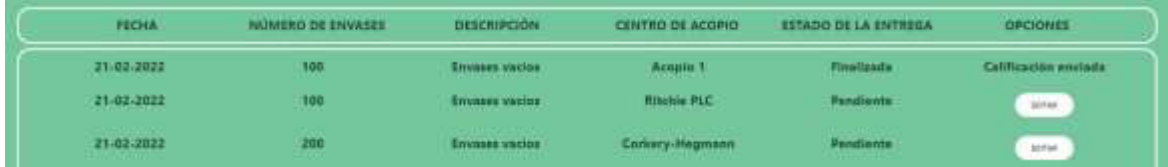

<span id="page-29-2"></span>**Fig. 17:** Tabla con información del historial de entregas con estado inicial pendiente Mientras la entrega no ha sido aceptada por el centro de acopio el dueño de finca tiene la opción de editarla mediante el botón de editar que despliega una ventana modal como se muestra en la **[Fig. 18](#page-30-0)**.

| EcoFinca #        |                              | <b>BEDERIKSEN HISTORICO JOHN VESCONET</b><br><b>Construction</b><br><b>NAMES OF GROOM</b> |                                   |                     |
|-------------------|------------------------------|-------------------------------------------------------------------------------------------|-----------------------------------|---------------------|
|                   |                              | <b>Actualización</b><br>de entrega                                                        |                                   |                     |
| <b>FECHA</b>      | NUMERO DE ENVAS              | Ξ                                                                                         | <b>O-DIE LA ENTRESA</b>           | <b>GHOSHIS</b>      |
| 21.03.2021        | 矒                            | Envases vacios                                                                            | <b>Final Country</b>              | California militare |
| 21-82-9622        | <b>TIME</b><br><b>TITLE</b>  | <b><i>Billian Color Street Edge</i></b>                                                   | Pandiarios.<br><b>CARD OF THE</b> | <b>STAR</b>         |
| 21,021,000        | <b>FILE</b>                  | 100                                                                                       | <b>NATIONAL</b>                   | <b>START</b>        |
| 21/03/2021        | <b>A</b><br>票                | turn of the course.<br>Ritchie PLC.                                                       | Pendisma                          | <b>STATISTICS</b>   |
| 21/03/2822        | <b>FREE</b>                  | ENVIAR UBICACIÓN                                                                          | Persisents.                       | <b>Without</b>      |
| <b>DY-BA DATA</b> | m                            | PARA EL RETIRO DE O<br>LA ENTREGA                                                         | <b><i><u>Finalization</u></i></b> | Californian models  |
| 27/03/2021        | œ.                           | ACTUALIZAR ENTREGA                                                                        | <b>Terailectic</b>                | Californian models  |
| 22-83-3423        | <b>COLD</b><br><b>Little</b> |                                                                                           | Pandiarios:<br>20211              | <b>STAR</b>         |
| 22.62.25.27       | n                            | <b>Messen PLC</b><br><b>CHILE</b>                                                         | Portal joyda.                     | <b>STATISTICS</b>   |
| <b>CONTRACTOR</b> |                              |                                                                                           |                                   |                     |

**Fig. 18:** Ventana modal para editar una entrega

<span id="page-30-0"></span>En caso de que la entrega haya sido aceptada por el centro de acopio el dueño de finca puede visualizar la notificación con el día y la hora en que será retirada la recolección de los envases plásticos como se muestra en la **[Fig. 19](#page-30-1)**.

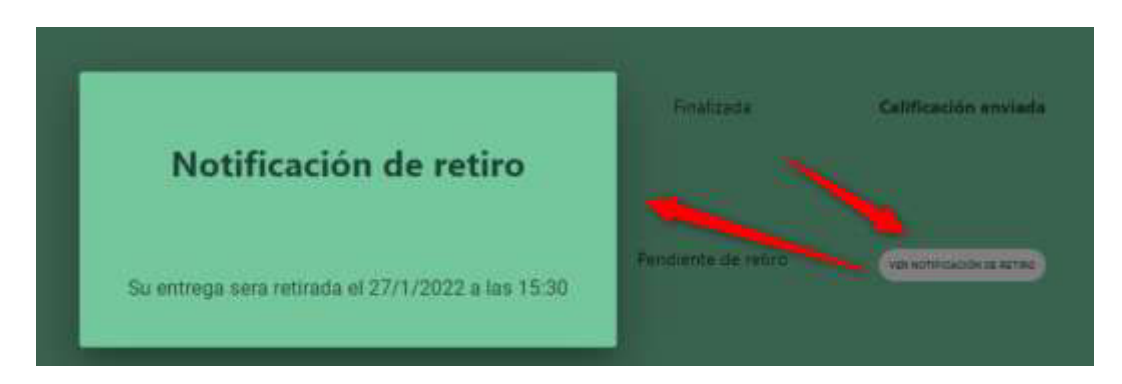

<span id="page-30-1"></span>**Fig. 19:** Ventana modal para visualizar la notificación de retiro de la entrega Una vez retirada la entrega, el dueño de finca puede calificar el servicio del centro de acopio una vez que este haya marcado la entrega como retirada. La calificación constara del 1 al 5 que se ingresara a través de un componente rating como se muestra en la **[Fig.](#page-30-2)  [20](#page-30-2)** y **[Fig. 21](#page-31-0)**.

<span id="page-30-2"></span>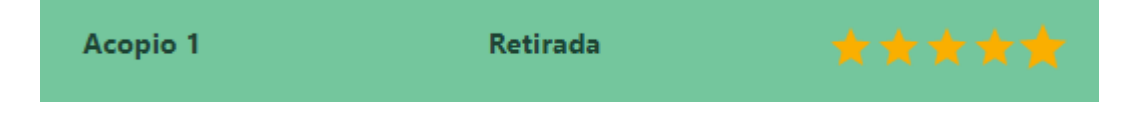

**Fig. 20:** El dueño de finca podrá calificar la recolección una vez que el centro de acopio la haya marcado como retirada

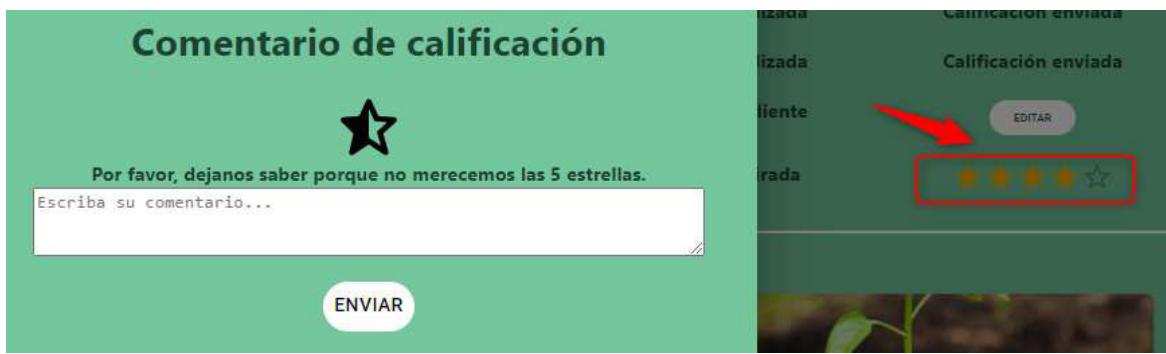

<span id="page-31-0"></span>**Fig. 21:** Modal del dueño de finca para enviar el motivo si la calificación es menor a 5 estrellas al centro de acopio

Por otro lado, si la entrega es rechazada por el centro de acopio el dueño de finca podrá editar la entrega para elegir otro centro de acopio como se muestra en la **[Fig. 22](#page-31-1)** y **[Fig. 23](#page-31-2)**.

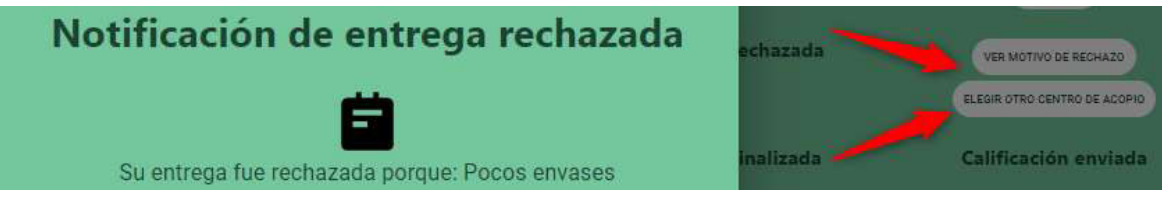

<span id="page-31-1"></span>**Fig. 22:** Si la entrega fue rechazada el dueño de finca podrá editar nuevamente la entrega y elegir otro centro de acopio

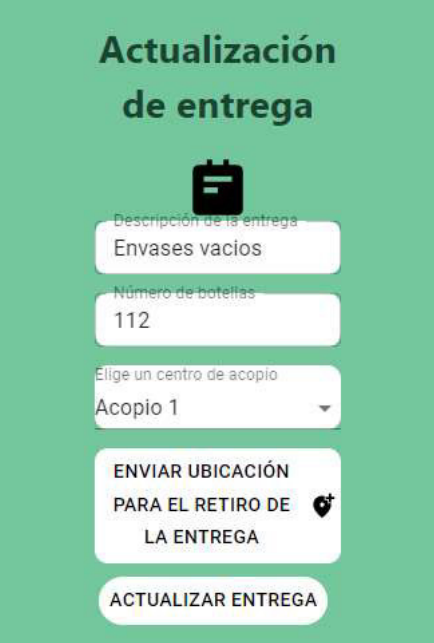

<span id="page-31-2"></span>**Fig. 23:** Se desplegará el modal para editar la entrega nuevamente

De esta manera se termina la gestión de la entrega por parte del dueño de finca una vez que la recolección se realizó correctamente junto con el centro de acopio. En el caso de que la entrega fue rechazada una vez que el dueño de finca edito la entrega eligiendo un nuevo centro de acopio el proceso empieza nuevamente desde el estado pendiente.

### **3.8 Iteración 7. Módulo de gestión de la entrega por parte del dueño del centro de acopio**

<span id="page-32-0"></span>En esta iteración se tiene como resultado el flujo de gestión de la recolección de la entrega por parte del centro de acopio.

Cuando un dueño de finca ha realizado una entrega al centro de acopio, dicha entrega se añade al historial de recolecciones en la página de inicio del dueño de centro de acopio con la siguiente información: fecha en la que se realiza la entrega, número de envases, el nombre de la finca que realiza la entrega, la dirección del dueño de finca a través de un mapa y finalmente una columna con opciones de recolección que inicialmente tiene dos botones, uno para aceptar la entrega y otro para rechazarla, como se muestra en la **[Fig.](#page-32-1)  [24](#page-32-1)**.

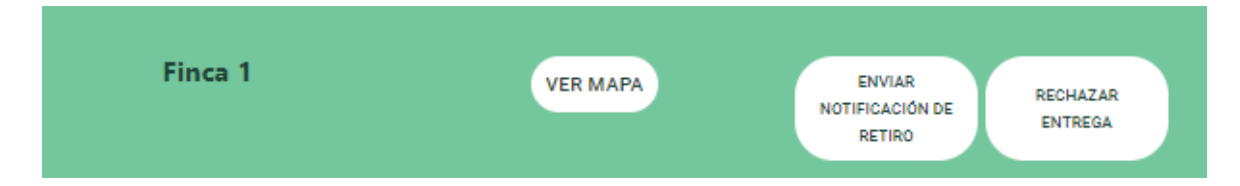

<span id="page-32-1"></span>**Fig. 24:** Información y opciones de recolección del módulo de centro de acopio Si el centro de acopio está interesado en la entrega enviara la notificación al dueño de finca a través de un modal desplegable para ingresar la fecha y hora de la recolección como se muestra en la **[Fig. 25](#page-33-0)**.

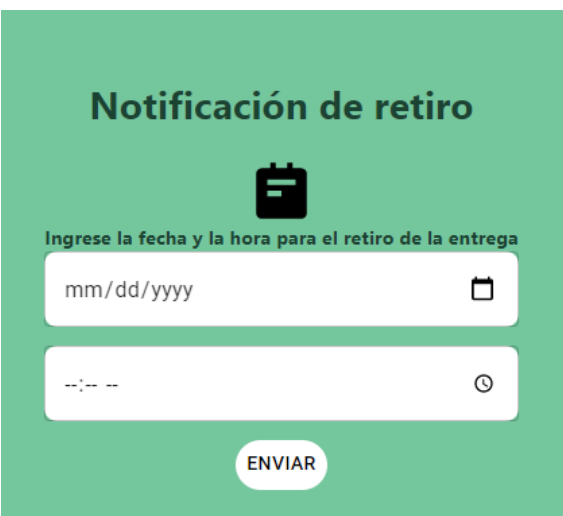

<span id="page-33-0"></span>**Fig. 25:** Modal para enviar la fecha y hora de la recolección al dueño de finca Cuando la entrega ha sido retirada el centro de acopio marcara la entrega como retirada y esperara la calificación del dueño de finca como se muestra en la **[Fig. 26](#page-33-1)**, **[Fig. 27](#page-33-2)** y **[Fig. 28](#page-33-3)**.

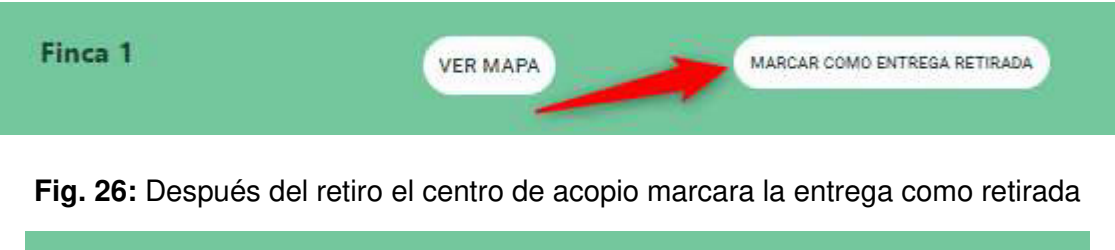

<span id="page-33-1"></span>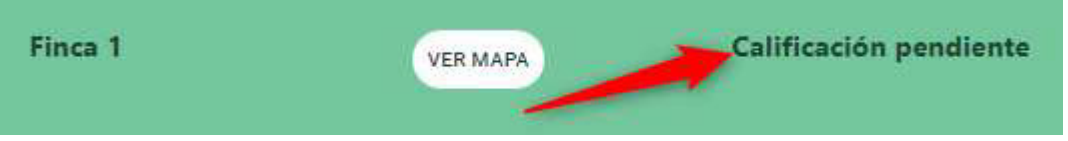

**Fig. 27:** La calificación estará pendiente una vez que el dueño de finca la envié

<span id="page-33-2"></span>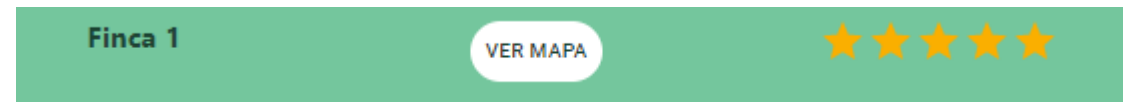

**Fig. 28:** Calificación recibida por parte del dueño de finca

<span id="page-33-3"></span>Por otro lado, si el centro de acopio no está interesado en la entrega la rechazara y se enviara una notificación del motivo del rechazo como se muestra en la **[Fig. 29](#page-34-1)**.

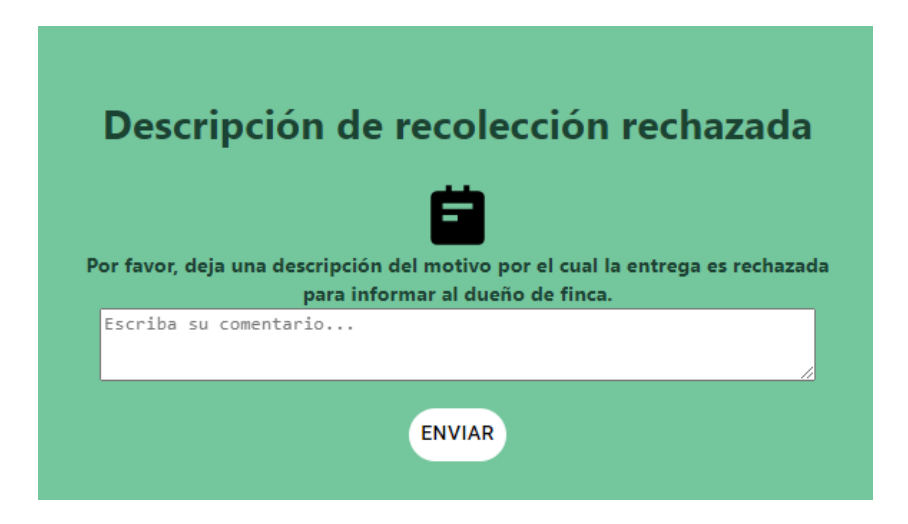

**Fig. 29:** Entrega rechazada por el centro de acopio

<span id="page-34-1"></span>De esta manera se termina la gestión de la recolección de la entrega por parte del centro de acopio. El centro de acopio realizara la recolección de acuerdo con la fecha y hora de la notificación y de acuerdo con la dirección otorgada por el dueño de finca.

### **3.9 Iteración 8. Pruebas y despliegue**

En esta iteración se tiene como resultado:

- <span id="page-34-0"></span>• Pruebas unitarias
- Pruebas de compatibilidad
- Pruebas de aceptación
- Despliegue de la aplicación web

#### **Pruebas de unitarias**

El objetivo de las pruebas unitarias es detectar a tiempo errores en el código tomando ciertos fragmentos de código para verificar que estos funcionen de forma correcta. Las pruebas realizadas se encuentran en el **ANEXO II** – Manual Técnico sección **Pruebas unitarias** (pág. 50 - 53).

#### **Pruebas de compatibilidad**

La finalidad de estas pruebas es comprobar que el desarrollo de la aplicación web es compatible con todos los navegadores y sistemas operativos que se encuentran actualmente en el mercado y son los más utilizados. La importancia radica en que la aplicación web llegue a todos los usuarios y puedan utilizarlo [25].

Para realizar dichas pruebas se ha utilizado tres diferentes navegadores con sistema operativo Windows 10. Los navegadores se listan en la **[TABLA IV](#page-35-0)**, comprobando que la información desplegada, el contenido multimedia, los formularios y las páginas se muestren de manera adecuada como se muestra en las **[Fig. 30](#page-35-1)**, **[Fig. 31](#page-36-0)** y **[Fig. 32](#page-36-1)**. El total de pruebas realizadas se encuentra en el **ANEXO II** – Manual Técnico sección **Pruebas de compatibilidad** (pág. 53 - 56).

<span id="page-35-0"></span>**TABLA IV:** Especificación de los navegadores para las pruebas de compatibilidad

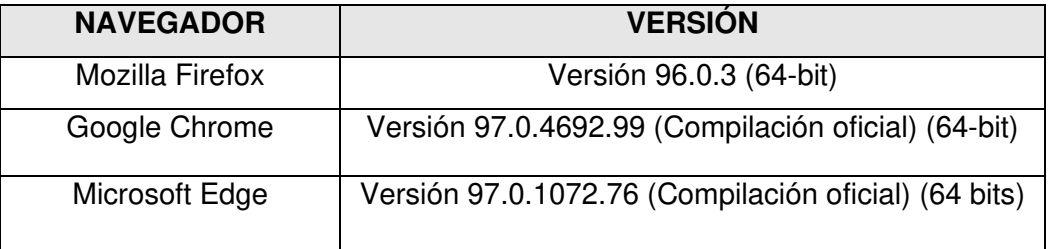

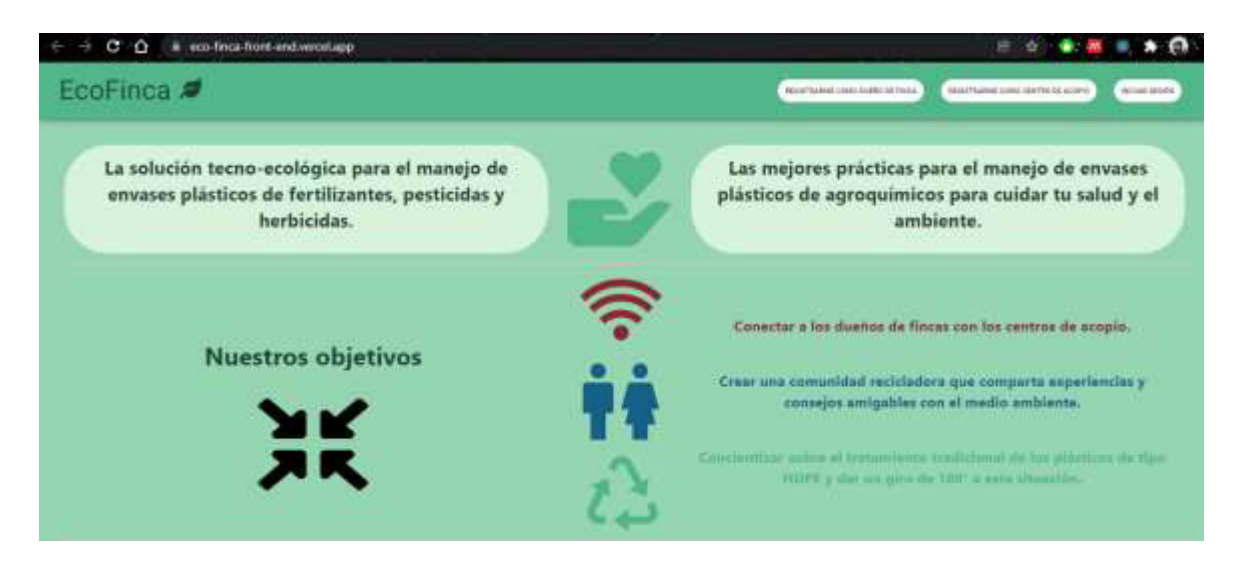

<span id="page-35-1"></span>**Fig. 30:** Página principal en Google Chrome

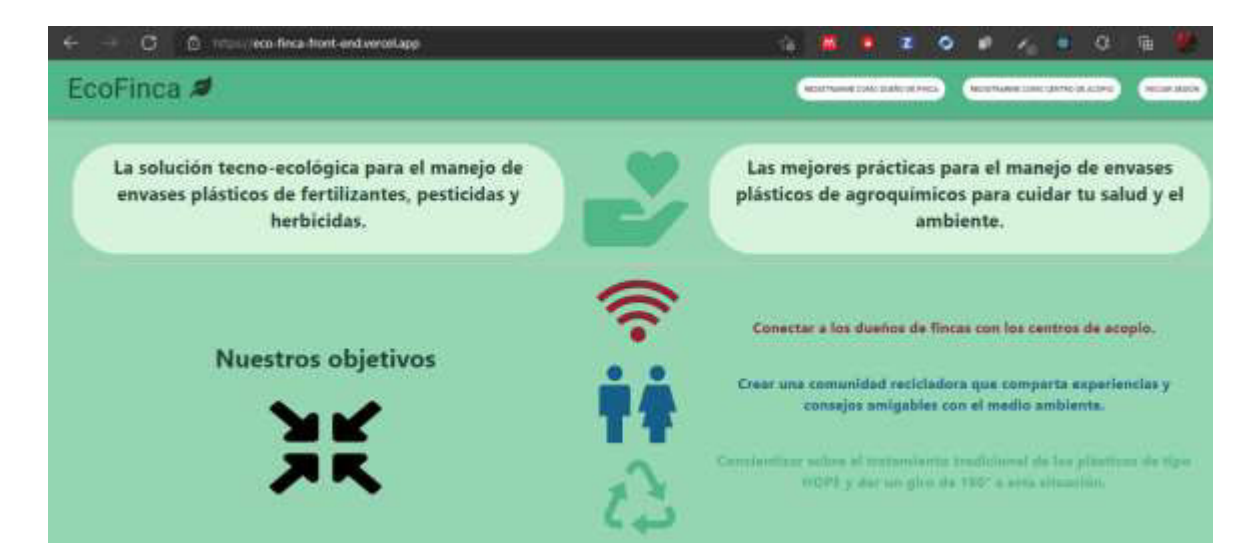

#### **Fig. 31:** Página principal en Microsoft Edge

<span id="page-36-0"></span>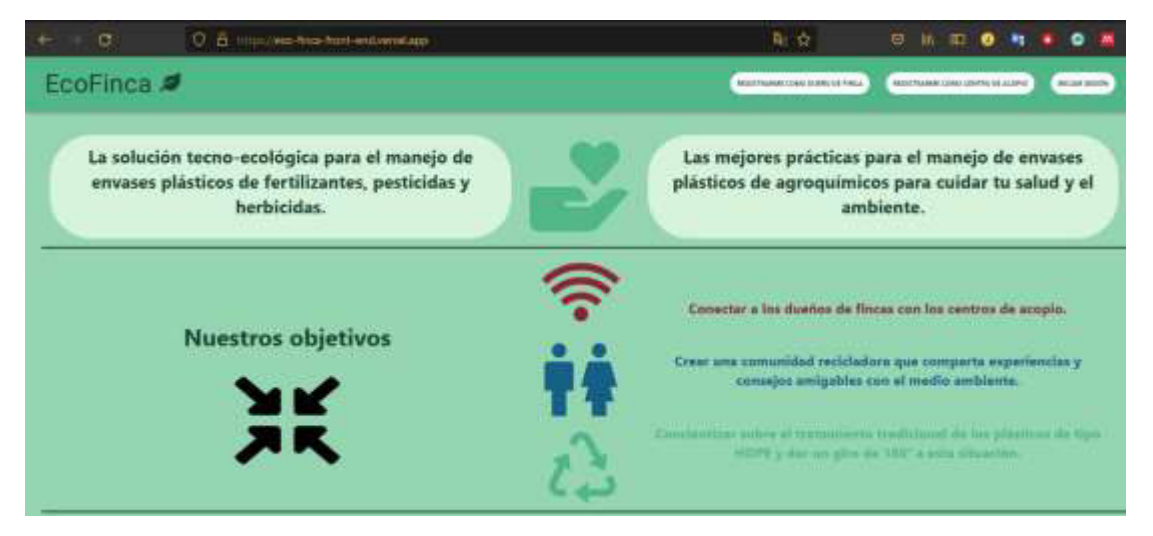

**Fig. 32:** Página principal en Mozilla Firefox

#### <span id="page-36-1"></span>**Pruebas de aceptación**

Este tipo de pruebas se realizan con el objetivo de determinar si los requerimientos por parte del cliente han sido cumplidos. Estas pruebas se llevan a cabo antes de que la aplicación se ponga en funcionamiento real y tiene que satisfacer las expectativas del cliente [26].

La **TABLA V** muestra un ejemplo de las pruebas de aceptación realizadas en el presente proyecto. Las restantes pruebas se encuentran detalladas en el **ANEXO II** – Sección **Pruebas de aceptación** (pág. 57 - 60).

#### **TABLA V:** Prueba de aceptación Nro. 1: Registrar usuario

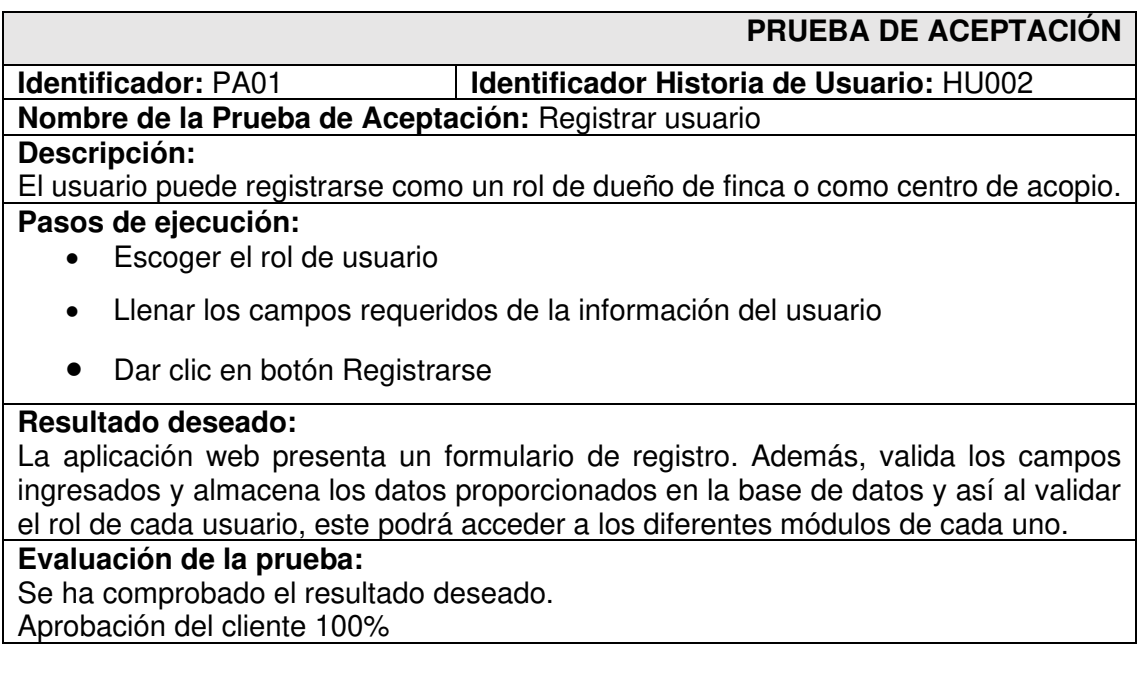

#### **Despliegue de la aplicación web**

El despliegue de la aplicación consta de dos partes, una para el backend y otra para el frontend. Para la parte del backend el despliegue se lo realiza en Heroku y para el frontend se ha utilizado Vercel con NextJS que facilita de manera rápida y sencilla el despliegue de la aplicación como se muestran en la **[Fig. 33](#page-37-0)** y **[Fig. 34](#page-38-0)**. Los detalles del despliegue de cada proyecto se encuentran en el **ANEXO IV -** Manual de instalación (pág. 61).

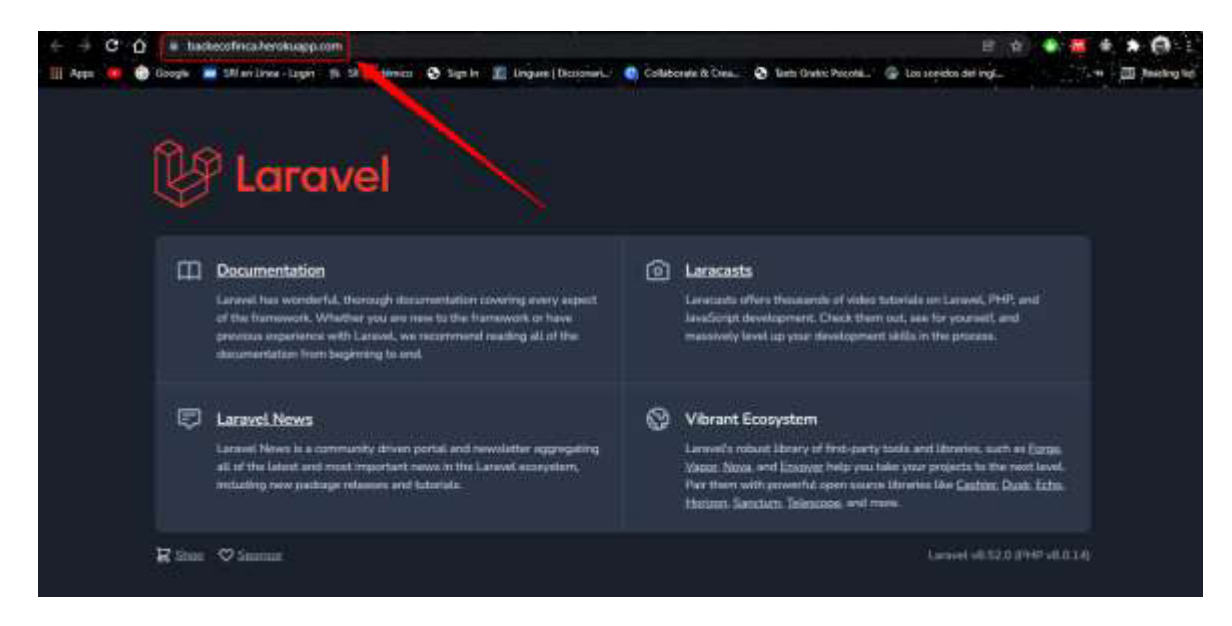

<span id="page-37-0"></span>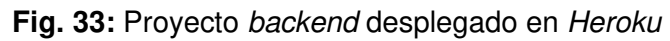

<span id="page-38-0"></span>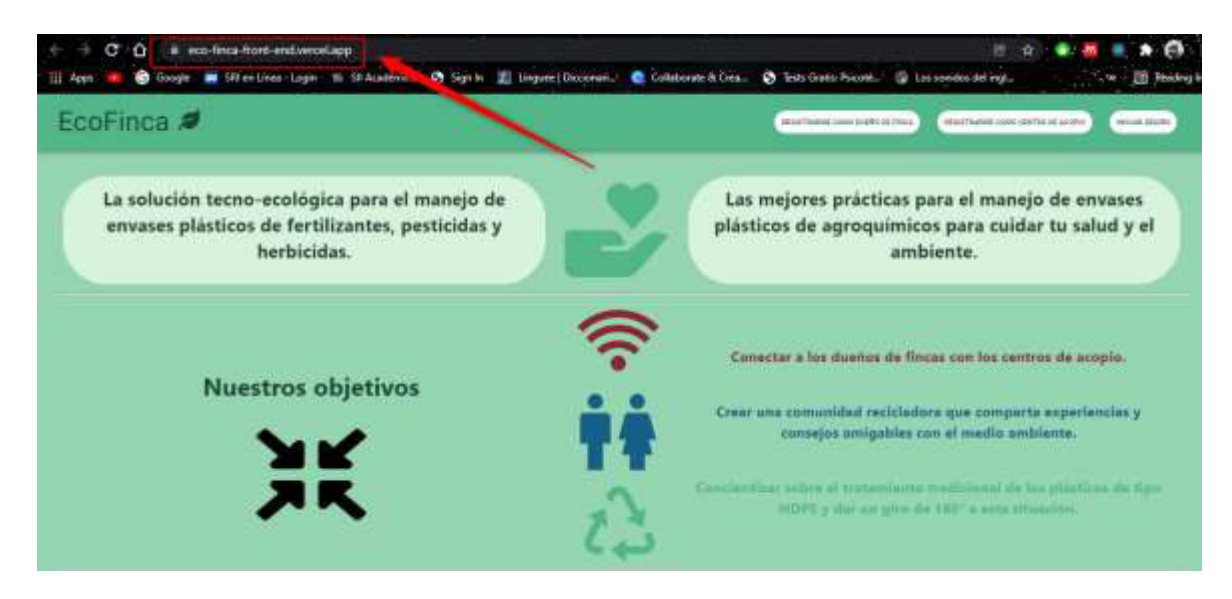

**Fig. 34:** Proyecto frontend desplegado en Vercel con NextJS

### **4 CONCLUSIONES**

<span id="page-39-0"></span>A continuación, se presentan las conclusiones que resultaron del desarrollo del presente trabajo de titulación.

- De acuerdo con los requerimientos presentados en las historias de usuario se ha logrado cumplir con las funcionalidades principales en la gestión de la entrega conectando a un dueño de finca con un centro de acopio con información necesaria de la entrega y recolección de los envases vacíos de agroquímicos.
- La implementación de un backend a través de una APIRestful junto con un SGBD MySQL desarrollado con el framework Laravel ha ayudado en gran manera a simplificar el almacenamiento y consumo de los datos tanto para el usuario con rol de dueño de finca y rol de centro de acopio junto con la gestión de las entregas por parte de cada rol. Así como también las funcionalidades de autenticación con JWT integradas en Laravel.
- La implementación del *frontend* utilizando ReactJS junto al framework NextJS simplifico en gran manera aspectos como el enrutamiento de las páginas, el consumo de datos ya sea por el lado del cliente o el lado del servidor. Y adicionalmente, NextJS ofrece un *deploy* integrado por medio de la plataforma en la nube Vercel que facilita en gran manera el despliegue de la aplicación web.
- Los diferentes módulos tanto de registro, sesión, páginas de cada rol y gestión de entrega se han completado con éxito gracias a la arquitectura MVC implementada que ha permitido fundamentalmente separar tanto los datos, la interfaz de usuario y la lógica de control para lograr cumplir un flujo de desarrollo más desacoplado y modular.
- La implementación de una metodología ágil como XP ha permitido organizar de forma más eficiente los tiempos, el alcance, la calidad y el costo de desarrollo para lograr entregables a través de pequeñas iteraciones que se sumaban a la aplicación integral.
- Las pruebas realizadas en la aplicación web demuestran el funcionamiento de esta en diferentes navegadores que es la principal plataforma donde se despliega la aplicación, asegurando así la utilización adecuada y funcional de la aplicación.

### **5 RECOMENDACIONES**

<span id="page-40-0"></span>A continuación, se presentan las recomendaciones recopiladas a lo largo del desarrollo del presente proyecto de titulación.

- Se recomienda utilizar una versión estable de las diferentes librerías y frameworks para el desarrollo de la aplicación web, ya que si están muy desactualizas existirán fallas con nuevas características y tecnologías. Por otro lado, si son las últimas versiones lanzadas se debe comprobar la compatibilidad con otras librerías que se estén usando en la aplicación ya que pueden no ser compatibles.
- Se recomienda separar un módulo muy complejo en diferentes componentes que ayuden a simplificar la implementación y delegar funcionalidades más pequeñas a estos componentes con el fin de lograr que futuros cambios y actualizaciones en la actualización sean más fáciles de administrar.
- Se recomienda adaptar la aplicación web utilizando un diseño responsivo para usuarios que utilizan el navegador ya sea en dispositivos móviles o tabletas con el fin de brindar un diseño y experiencia de usuario mucho más agradable y sencilla.

### **6 REFERENCIAS BIBLIOGRÁFICAS**

- <span id="page-41-0"></span>[1] Bogotá DC, "medio ambiente, sociedad y plástico: alternativas a la problemática de contaminación claudia maritza gil otalora código: 0801066 universidad militar nueva granada facultad de relaciones internacionales. Estrategia y seguridad administración de la seguridad y salud ocupacional."
- [2] "Conoce los tipos de plásticos para reciclar Enkador." https://www.enkador.com/blog/conoce-los-tipos-de-plasticos-para-reciclar/ (accessed Oct. 10, 2021).
- [3] "Residuos de plaguicidas organoclorados en suelos agrícolas." http://www.scielo.org.mx/scielo.php?pid=S0187- 57792014000100001&script=sci\_arttext (accessed Jan. 03, 2022).
- [4] "TECNOLOGÍA : ¿UN BENEFICIO O UNA ADICCIÓN? LA DEPENDENCIA TECNOLÓGICA."
- [5] "¿Qué es la metodología de la investigación?" https://www.questionpro.com/blog/es/metodologia-de-la-investigacion/ (accessed Jan. 03, 2022).
- [6] "¿Qué es la metodología ágil?" https://www.redhat.com/es/devops/what-is-agilemethodology (accessed Jan. 03, 2022).
- [7] "Metodología XP o Programación Extrema: ¿Qué es y cómo aplicarla?" https://www.sinnaps.com/blog-gestion-proyectos/metodologia-xp (accessed Jan. 03, 2022).
- [8] "Qué es backend y por qué es tan importante para tu sitio web." https://www.seoestudios.es/blog/que-es-backend-web/#Que\_es\_el\_backend (accessed Jan. 03, 2022).
- [9] "Backend y Frontend, ¿Qué es y cómo funcionan en la programación?" https://www.servnet.mx/blog/backend-y-frontend-partes-fundamentales-de-laprogramación-de-una-aplicación-web (accessed Jan. 03, 2022).
- [10] "Informática Básica: ¿Qué son las aplicaciones web?" https://edu.gcfglobal.org/es/informatica-basica/que-son-las-aplicaciones-web/1/ (accessed Jan. 03, 2022).
- [11] "La Metodología XP: la metodología de desarollo de software más existosa." https://proagilist.es/blog/agilidad-y-gestion-agil/agile-scrum/la-metodologia-xp/ (accessed Oct. 12, 2021).
- [12] "¿Qué es un Mock Up? | Estudioka | Diseño gráfico y web Barcelona." https://estudioka.es/que-es-un-mock-up/ (accessed Sep. 02, 2020).
- [13] "Frrames Window Mockups for Figma." https://www.figma.com/resources/assets/frrames/ (accessed Sep. 02, 2020).
- [14] "Ingeniería y Arquitectura del Software: 2<sup>a</sup> Edición Ángel Arias, Alicia Durango -Google Libros." https://books.google.es/books?hl=es&lr=&id=cixpCwAAQBAJ&oi=fnd&pg=PA1&dq =diseño+de+arquitectura+de+software&ots=BEk9JJjTRt&sig=dG-GehCU9B4XaRNL-CdCs1EZ0Uo#v=onepage&q=diseño de arquitectura de software&f=false (accessed Jan. 12, 2022).
- [15] "PHP y MySQL: Tecnología para el desarrollo de aplicaciones web. Ángel Cobo Google Libros." https://books.google.es/books?hl=es&lr=&id=zMK3GOMOpQ4C&oi=fnd&pg=PR17 &dq=tecnologia+web&ots=Fgoy-1Ecwf&sig=oc4q5GprF0HM2EhXbhOWos98BLw#v=onepage&q=tecnologia web&f=false (accessed Aug. 26, 2020).
- [16] "Modelo vista controlador (MVC). Servicio de Informática ASP.NET MVC 3 Framework." https://si.ua.es/es/documentacion/asp-net-mvc-3/1-dia/modelo-vistacontrolador-mvc.html (accessed Jan. 03, 2022).
- [17] "¿Qué es una API de REST?" https://www.redhat.com/es/topics/api/what-is-a-restapi (accessed Jan. 03, 2022).
- [18] "Laravel The PHP Framework For Web Artisans." https://laravel.com/ (accessed Oct. 12, 2021).
- [19] "Next.js by Vercel The React Framework." https://nextjs.org/ (accessed Jan. 03, 2022).
- [20] "XAMPP Installers and Downloads for Apache Friends." https://www.apachefriends.org/es/index.html (accessed Jan. 03, 2022).
- [21] "React Una biblioteca de JavaScript para construir interfaces de usuario." https://es.reactjs.org/ (accessed Jan. 03, 2022).
- [22] "Home | React Hook Form Simple React forms validation." https://react-hookform.com/ (accessed Jan. 03, 2022).
- [23] "styled-components." https://styled-components.com/ (accessed Jan. 03, 2022).
- [24] "MUI: The React component library you always wanted." https://mui.com/ (accessed Jan. 03, 2022).
- [25] "Pruebas de Compatibilidad Globe Testing | PDF | Software | Tecnología digital." https://es.scribd.com/document/469401448/Pruebas-de-compatibilidad-Globe-Testing (accessed Jan. 30, 2022).
- [26] S. De Telecomunicación, U. Politécnica, D. E. Madrid, J. Manuel, and S. Peño, "ESCUELA TÉCNICA SUPERIOR DE INGENIERÍA Y Pruebas de Software. Fundamentos y Técnicas," 2015.

### **7 ANEXOS**

<span id="page-44-0"></span>A continuación, se presentan los anexos con información relevante y que transparenta la elaboración del presente proyecto de titulación.

- **ANEXO I.** Certificado de Originalidad
- **ANEXO II.** Manual Técnico
- **ANEXO III.** Manual de Usuario
- **ANEXO IV.** Manual de Instalación

### **ANEXO I. Certificado de Originalidad**

<span id="page-45-0"></span>A continuación, se presenta el certificado de originalidad emitido por la directora del proyecto.

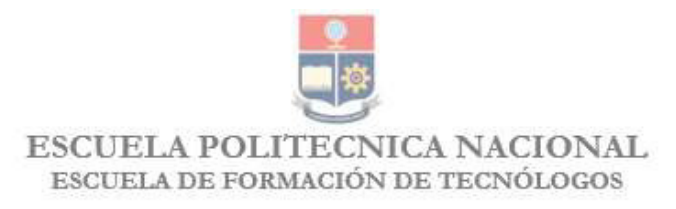

#### **CERTIFICADO DE ORIGINALIDAD**

Quito, D.M. 23 de febrero de 2022

De mi consideración:

Yo, IVONNE FERNANDA MALDONADO SOLIZ, en calidad de Director del Trabajo de Integración Curricular titulado DESARROLLO DE APLICACIÓN WEB PARA GESTIONAR EL RECICLAJE DE PLÁSTICOS DE ENVASES AGROQUÍMICOS EN LAS FINCAS DE MACHACHI elaborado por el estudiante JOHN ORLANDO VÁSCONEZ VARAS de la carrera en TECNOLOGÍA SUPERIOR EN DESARROLLO DE SOFTWARE, certifico que he empleado la herramienta Turnitin para la revisión de originalidad del documento escrito completo (sin anexos), producto del Trabajo de Integración Curricular indicado.

El documento escrito tiene un índice de similitud del 12%.

Es todo cuanto puedo certificar en honor a la verdad, pudiendo el interesado hacer uso del presente documento para los trámites de titulación.

NOTA: Se adjunta el informe generado por la herramienta Turnitin.

Atentamente.

Luomi

**Ivonne Maldonado** 

**Técnico Docente** 

**ESFOT** 

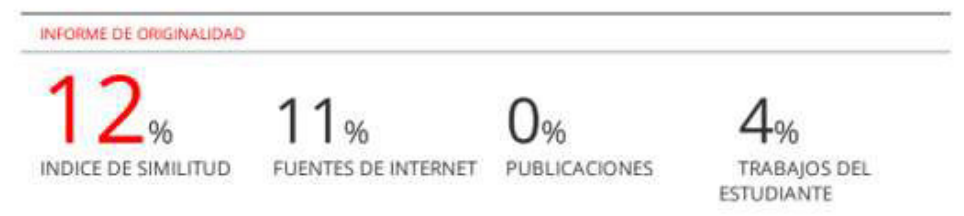

### <span id="page-46-0"></span>**ANEXO II. Manual Técnico**

### **1. Historias de Usuario**

A continuación, se muestran las historias de usuario que sirven de guía para la implementación de la aplicación web desde la **[TABLA](#page-46-1)** hasta la **[TABLA VII](#page-48-0)**: .

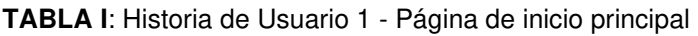

<span id="page-46-1"></span>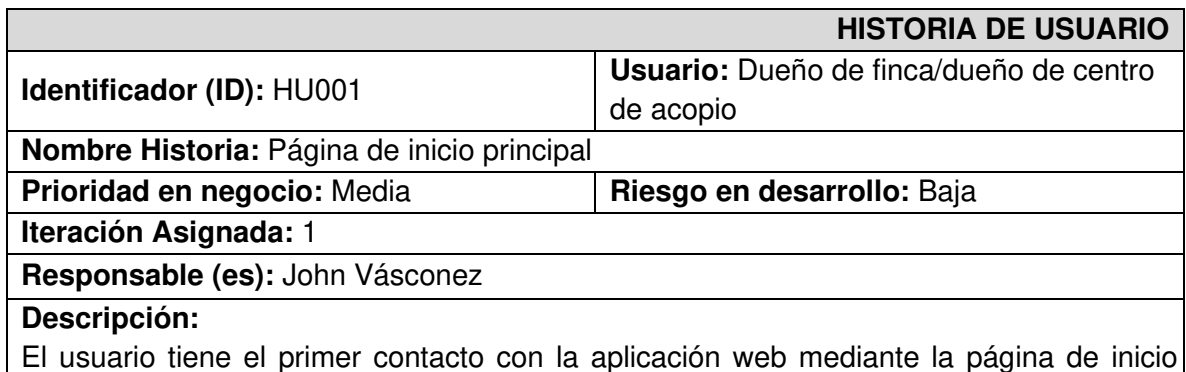

principal o también conocida como *landing page*. En esta página encontrara información| relacionada a las mejores prácticas de reciclaje de envases agroquímicos e información en general de la aplicación web. También dispondrá de un navbar en el cual tiene las opciones de registrarse e iniciar sesión.

#### **Observación:**

La página de inicio principal es igual tanto para el rol dueño de finca y centro de acopio. En el *navbar* existirá un botón para el registro de cada rol.

#### **TABLA II**: Historia de Usuario 2 - Iniciar sesión

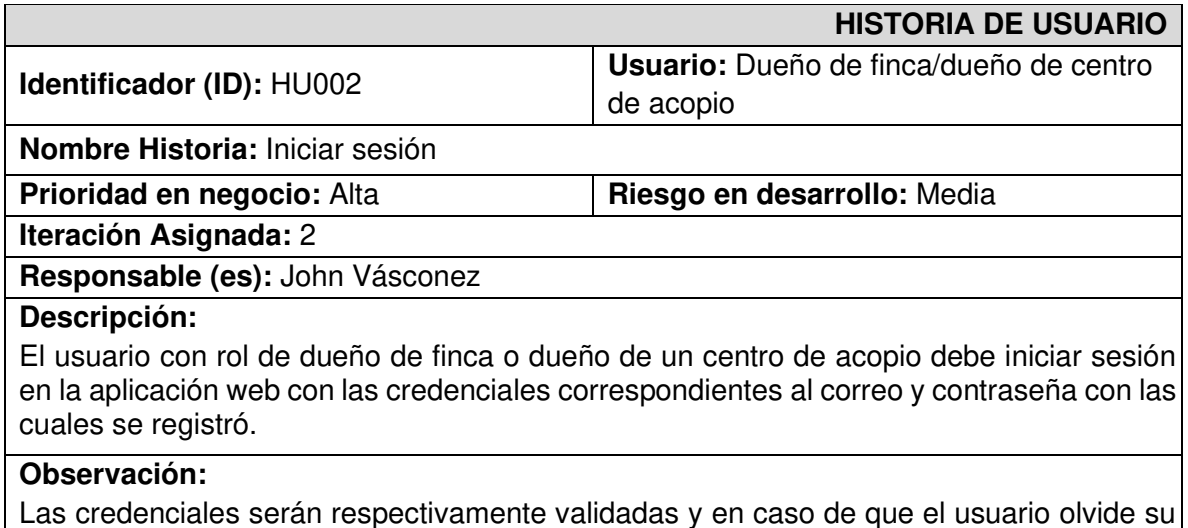

contraseña se proporcionara una forma de reestablecerla.

**TABLA III**: Historia de Usuario 3 - Página principal del dueño de finca

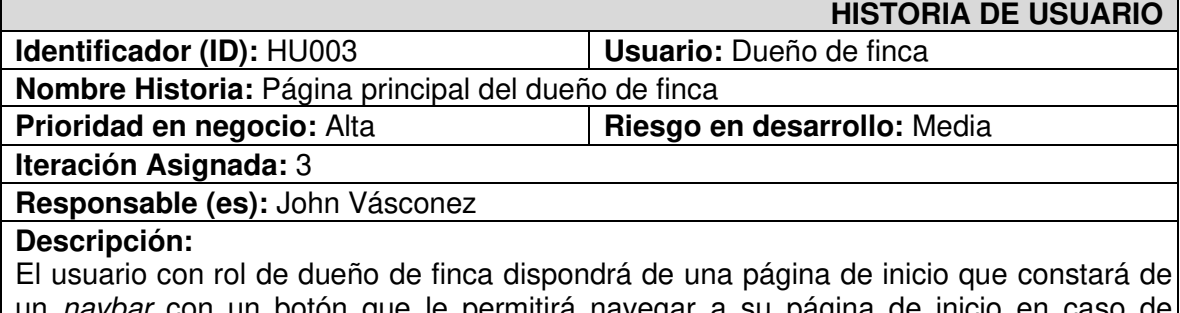

un *navbar* con un botón que le permitirá navegar a su página de inicio en caso de encontrarse en la landing page. Un botón que le permitirá navegar a la página en donde podrá llenar un formulario para realizar una entrega de sus envases plásticos de agroquímicos y el botón de cerrar sesión.

En la sección principal de la página de inicio se encontrará el historial de entregas y en la parte inferior unas cards con información relacionada al reciclaje.

#### **Observación:**

En el historial de entregas se dispondrá de un buscador y un checkbox que permitirá filtrar el historial de entregas por pendientes de aceptación.

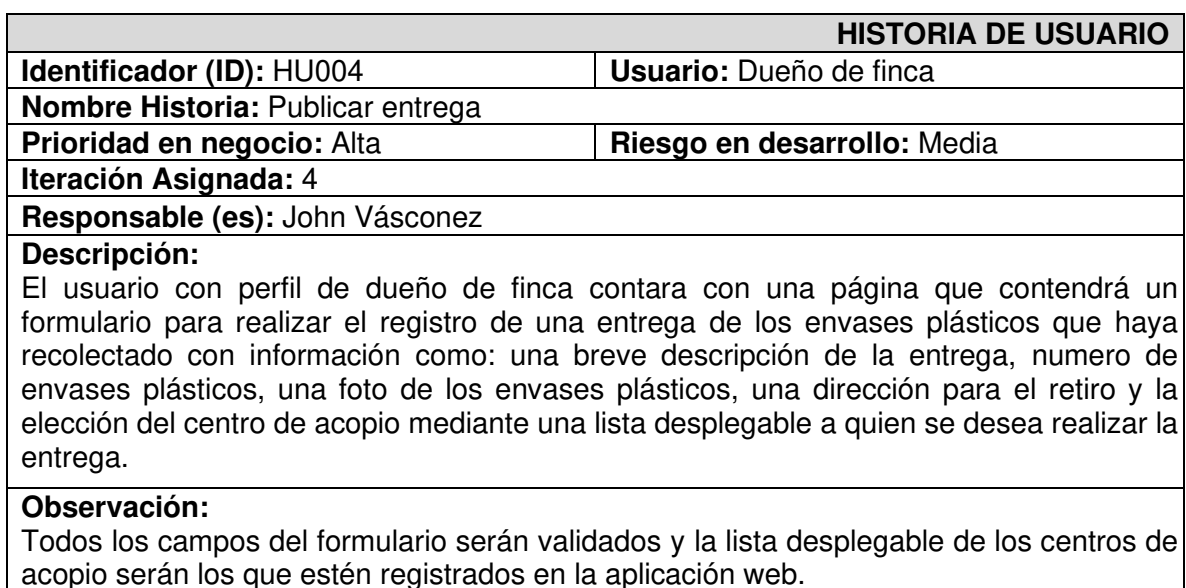

**TABLA IV**: Historia de Usuario 4 - Publicar entrega

**TABLA V**: Historia de Usuario 5 - Página principal del dueño del centro de acopio

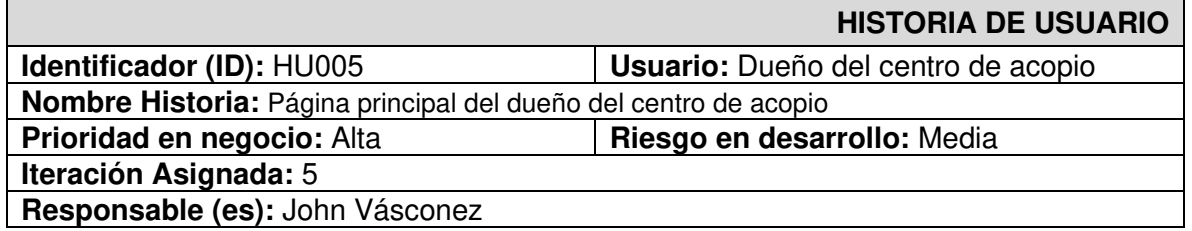

#### **Descripción:**

El usuario con rol de dueño del centro de acopio dispondrá de una página de inicio que constará de un navbar con un botón que le permitirá navegar a su página de inicio en caso de encontrarse en la landing page y el botón de cerrar sesión.

En la sección principal de la página de inicio se encontrará el historial de recolecciones y en la parte inferior unas cards con información relacionada a centros de acopio.

#### **Observación:**

En el historial de recolecciones se dispondrá de un buscador y un checkbox que permitirá filtrar el historial de recolecciones por nombre de finca.

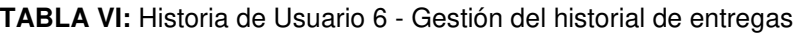

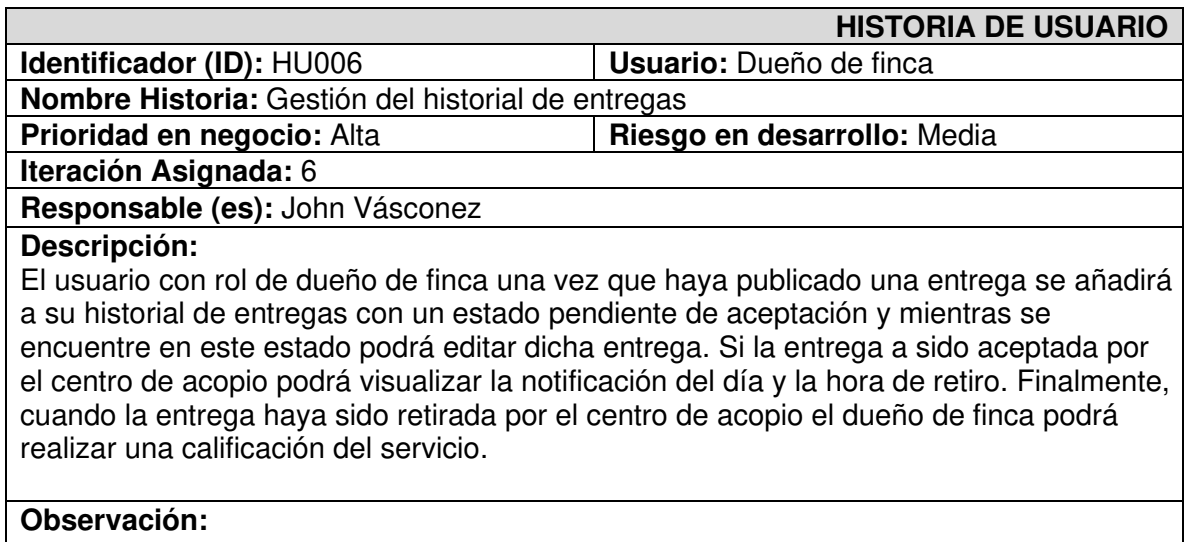

<span id="page-48-0"></span>Si la entrega fue rechazada por el centro de acopio, el dueño de finca puede editar la entrega y elegir otro centro de acopio.

**TABLA VII**: Historia de Usuario 7 - Gestión del historial de recolecciones

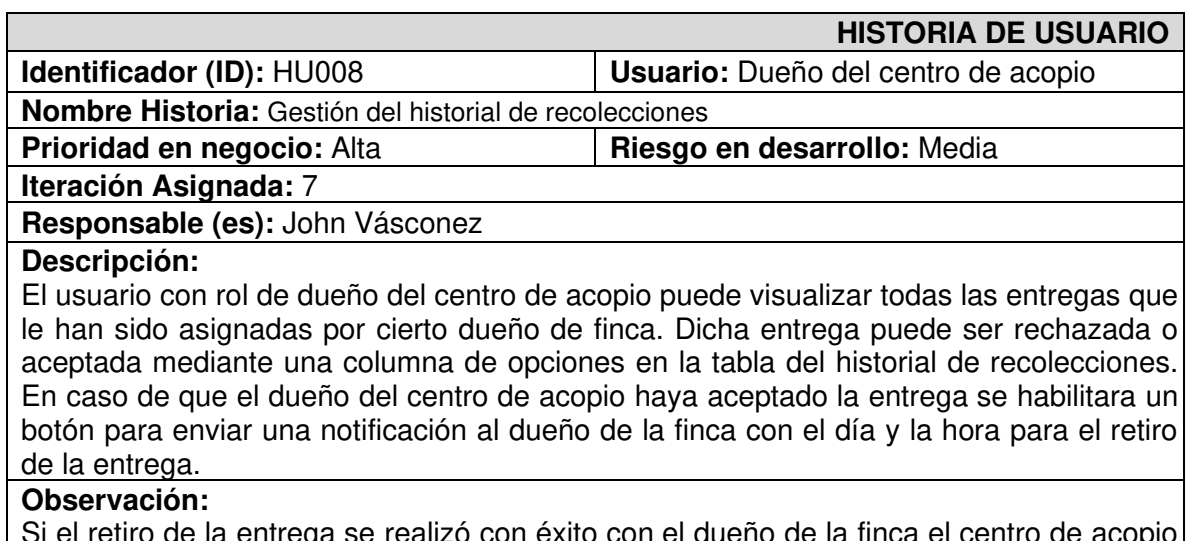

on éxito con el dueño de la finca el centro d recibirá la calificación otorgada en dicha entrega.

### **2. Prototipo de Interfaces**

A continuación, se muestran los prototipos para el desarrollo de la aplicación web, desde la **[Fig. 1](#page-49-0)** hasta la **[Fig. 7](#page-52-0)**.

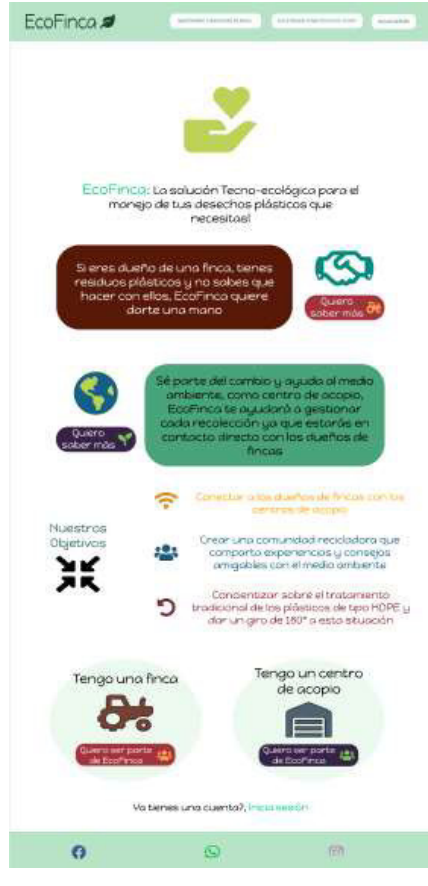

**Fig. 1:** Diseño de la página de inicio

<span id="page-49-0"></span>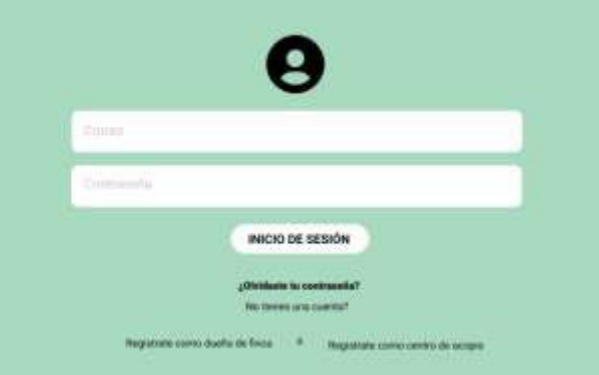

**Fig. 2:** Diseño de inicio de sesión – dueño de finca/dueño de centro de acopio

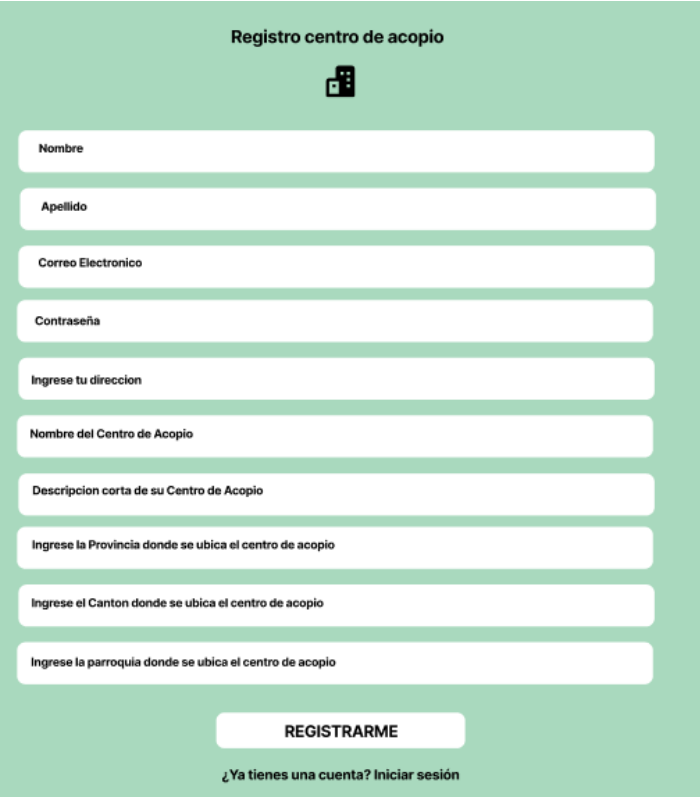

**Fig. 3:** Diseño de registro de usuario para el centro de acopio

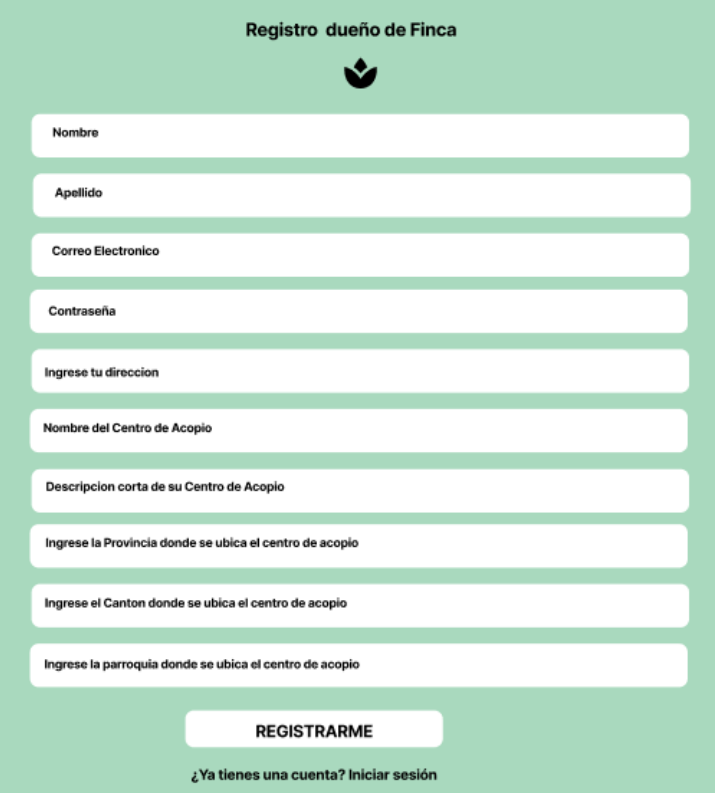

**Fig. 4:** Diseño de registro de usuario para el dueño de finca

| EcoFinca <b>2</b>                                                                         | Bienvenido John<br>REALIZAR ENTREGA<br>Vásconez                                                        | CERRAR SESIÓN                                                                                        |  |  |  |  |
|-------------------------------------------------------------------------------------------|----------------------------------------------------------------------------------------------------|----------------------------------------------------------------------------------------------------|--|--|--|--|
| Historial de entregas<br><b>Buscar</b>                                                    |                                                                                                    |                                                                                                    |  |  |  |  |
| Número de envases<br>Fecha                                                                | Centro de acopio<br>Estado de la entrega<br>Opciones                                                   |                                                                                                    |  |  |  |  |
| 01-12-2021<br>100                                                                         | Centro de acopio ABC                                                                                   | (x)<br>Retirado                                                                                      |  |  |  |  |
| Conoce tips para<br>manejar de mejor<br>manera los desechos de<br>tus agroquímicos        | Informate sobre los<br>reglamentos y leyes que<br>rigen en tu gobierno<br>para el cuidado<br>ambiental | Aprende maneras<br>sustentables de cuidar<br>tus fincas sin dañar el<br>suelo y el medio<br>ambiente |  |  |  |  |
| A                                                                                         | $\bm{\mathsf{\Omega}}$                                                                                 | ပြ.                                                                                                  |  |  |  |  |
| Fig. 5: Diseño del módulo del dueño de finca                                              |                                                                                                    |                                                                                                    |  |  |  |  |
| EcoFinca                                                                                  | Bienvenido John Vásconez                                                                               | <b>CERRAR SESIÓN</b>                                                                                 |  |  |  |  |
| <b>Historial de recolecciones</b>                                                         |                                                                                                    |                                                                                                    |  |  |  |  |
| Buscar en el historial de recolecciones<br><b>Buscar</b>                                  |                                                                                                    |                                                                                                    |  |  |  |  |
| Fecha<br>Descripción                                                                      | Ubicación<br>Finca                                                                                     | Opciones de recolección                                                                              |  |  |  |  |
| 01-12-2021<br>100 envases de abono                                                        | Ubicación A (O)<br><b>Finca ABC</b>                                                                    | ∞<br>$=$                                                                                             |  |  |  |  |
| Aprende formas<br>corectas de limpiar y<br>almacenar los envases<br>quimicos recolectados | Aspectos para iniciar el<br>camino de una logística<br>verde que tu deverisas<br>tomar en cuenta       | Amor a medio ambiente<br>tambien esta en<br>desarrollar tecnologia<br>que mejore el reciclaje        |  |  |  |  |
|                                                                                           |                                                                                                    |                                                                                                    |  |  |  |  |

**Fig. 6:** Diseño del módulo del centro de acopio

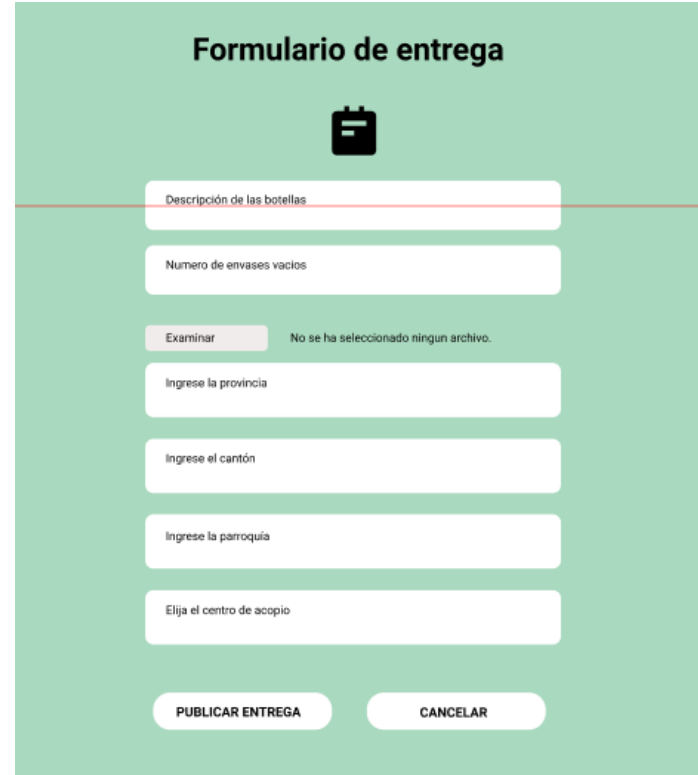

**Fig. 7:** Diseño del módulo de publicación de entrega

### <span id="page-52-0"></span>**3. Diseño de la Base de Datos**

La **[Fig. 8](#page-52-1)**, muestra el diseño de la base de datos que se ha utilizado para el desarrollo de la aplicación web.

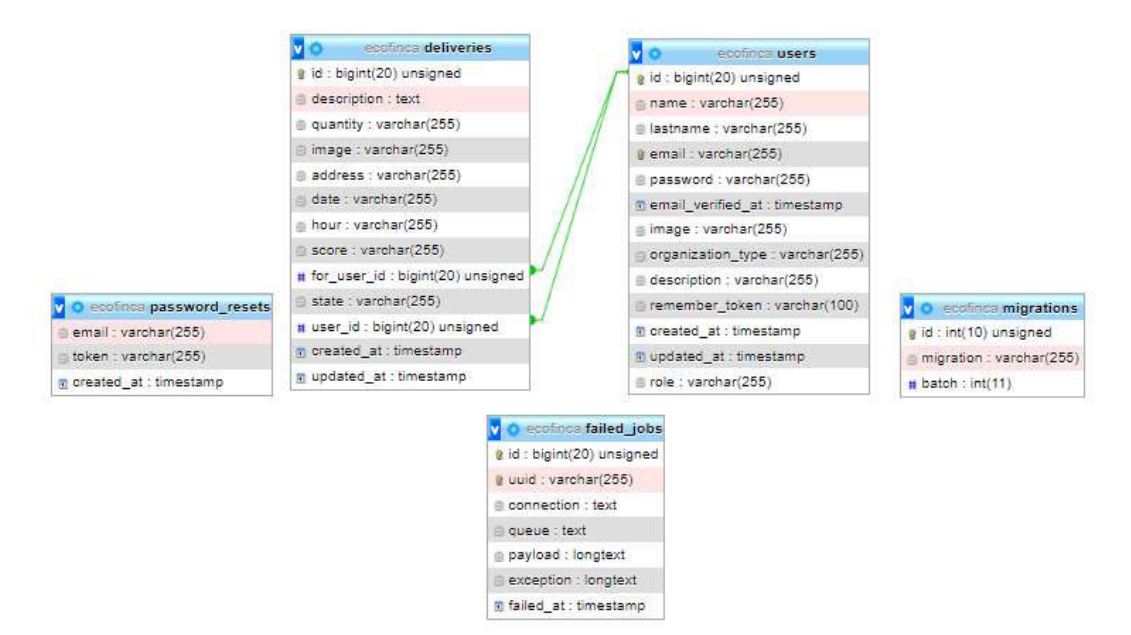

<span id="page-52-1"></span>**Fig. 8:** Diseño de la base de datos SQL

### **4. Pruebas Unitarias**

Con el objetivo de detectar errores a tiempo se toma ciertos fragmentos de código para verificar que estos funcionen de forma correcta. A continuación, se muestran las pruebas unitarias realizadas a la aplicación web.

#### **Prueba 1**

Verificación del registro de usuario y el envio de datos mediante el método que se encuentra en el directorio src/pages/registro/[type]. is el cual mediante una petición POST a la API envía los datos de la información del usuario que se está registrando. Dentro de la información enviada se obtiene el nombre, apellido, correo electrónico, contraseña, confirmación de la contraseña, nombre de la finca o centro de acopio y descripción de la finca o centro de acopio tal como se ilustra en la **[Fig. 9](#page-53-0)**, es por ello por lo que es importante validar que la aplicación web realice correctamente el registro de usuario y envio de los datos ya sea para el registro como rol de dueño de finca o como rol de centro de acopio.

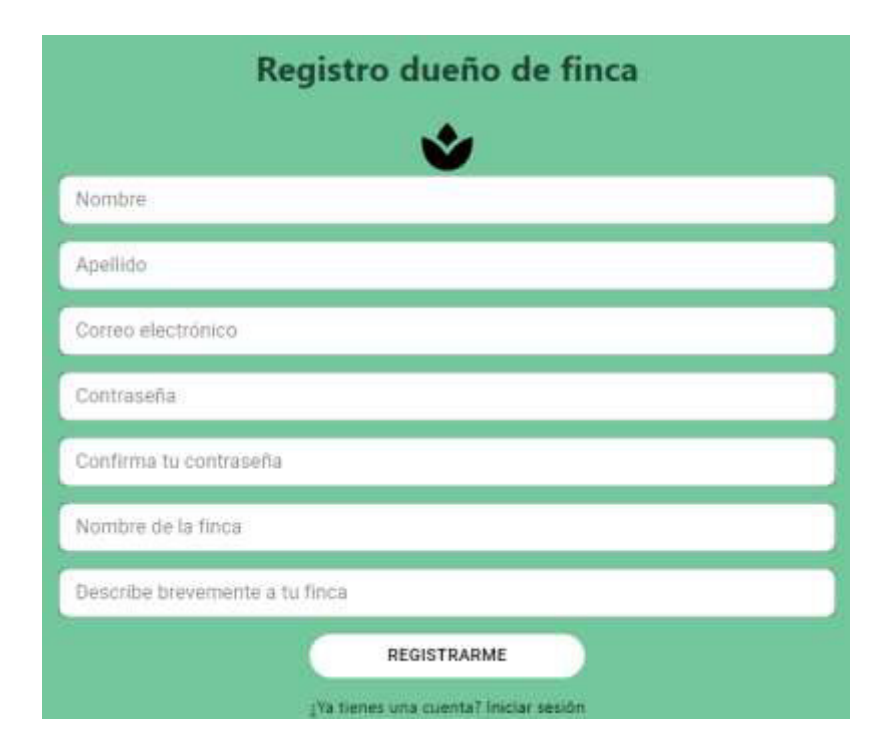

**Fig. 9:** Modulo de registro de usuario para el dueño de finca

<span id="page-53-0"></span>La **[Fig. 10](#page-54-0)** muestra el método encargado del manejo de los datos el cual se conecta al servicio y retorna en consola tanto los datos enviados por el formulario y los datos entregados por la API junto con token para la sesión del usuario verificando que el registro se haya realizado correctamente como se muestra en la **[Fig. 11](#page-54-1)**.

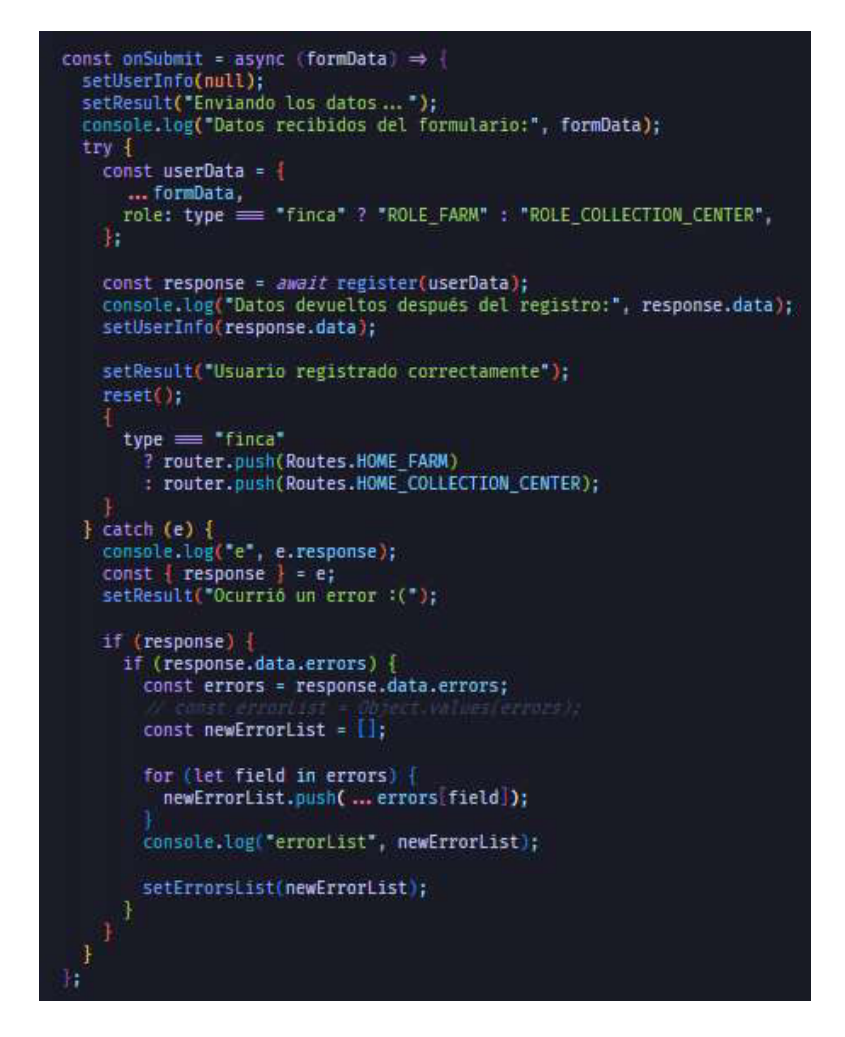

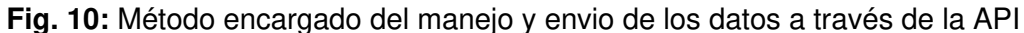

<span id="page-54-1"></span><span id="page-54-0"></span>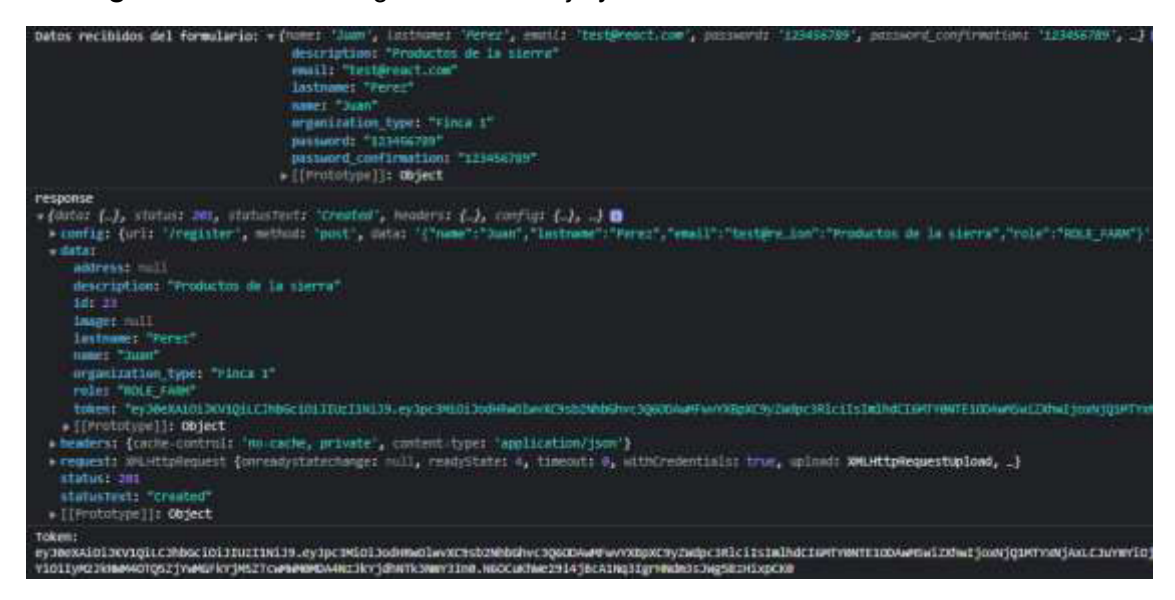

**Fig. 11:** Datos recibidos del formulario, respuesta del servidor y token de sesión

#### **Prueba 2**

Verificación de publicación de una entrega y envio de datos mediante el método que se encuentra en el directorio src/pages/entregas/[delivery]. js el cual mediante una petición POST a la API permite enviar los datos de la entrega que se está publicando. La información que se obtiene es la descripción de la entrega, el número de envases vacíos, dirección y el centro de acopio elegido para la entrega como se muestra en la **[Fig. 12](#page-55-0)** es por ello de suma importancia que el sistema realice la publicación de la entrega y el envio de los datos.

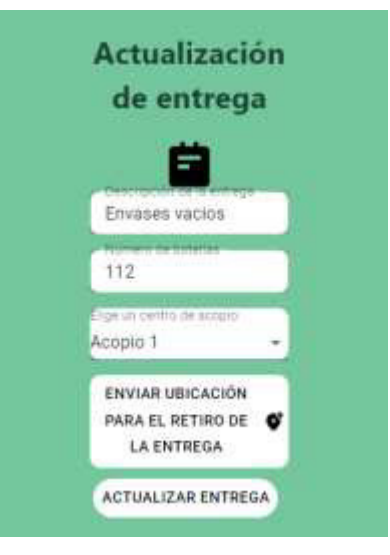

**Fig. 12:** Modulo de registro de usuario para el dueño de finca

<span id="page-55-0"></span>De la misma manera la **[Fig. 13](#page-55-1)** muestra el método encargado del manejo de los datos ingresados para la publicación de la entrega el cual se conecta al servicio y retorna en consola tanto los datos enviados por el formulario y los datos entregados por la API verificando que la publicación de la entrega se haya realizado correctamente como se muestra en la **[Fig. 14](#page-56-0)**.

<span id="page-55-1"></span>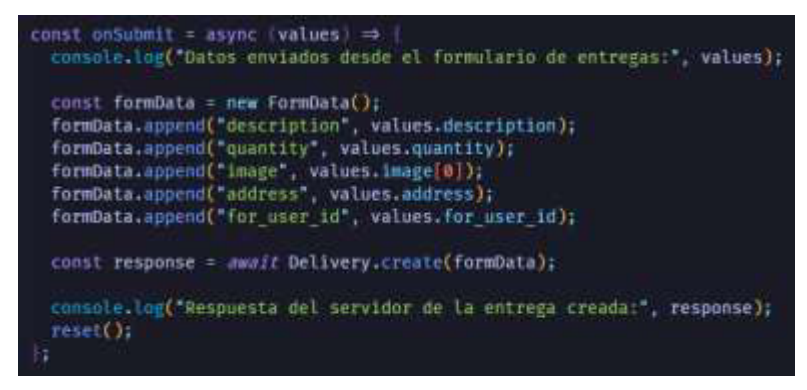

**Fig. 13:** Método manejo y envío de datos de la publicación de entrega a través de la API

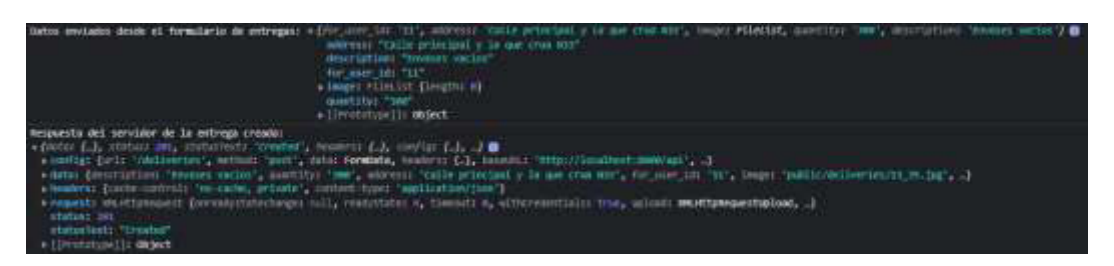

<span id="page-56-0"></span>**Fig. 14:** Datos recibidos del formulario de la entrega y respuesta entregada por el servidor

### **5. Pruebas de compatibilidad**

A continuación, de la **[Fig. 15](#page-56-1)** a la **[Fig. 26](#page-60-0)**, se presentan los resultados obtenidos de las pruebas de compatibilidad ejecutadas en diferentes navegadores.

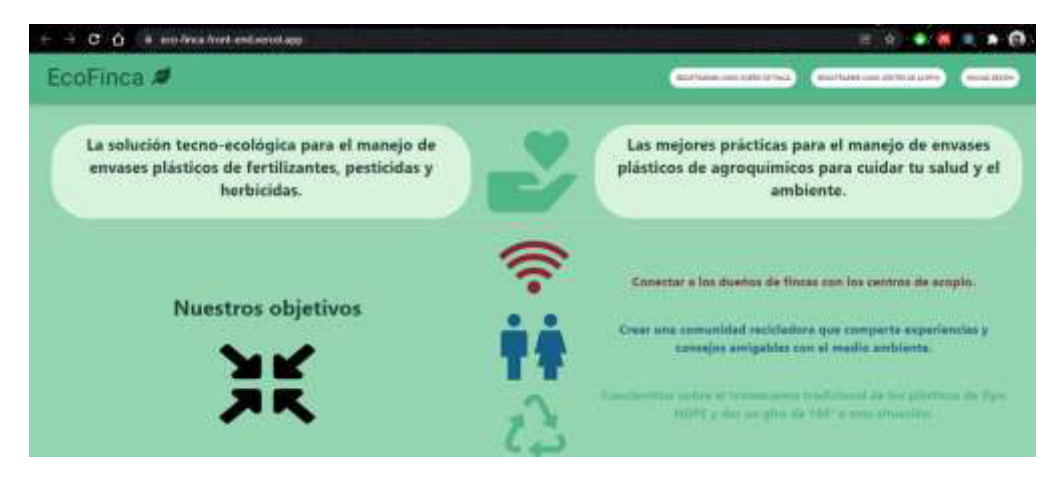

**Fig. 15:** Página principal en Google Chrome

<span id="page-56-1"></span>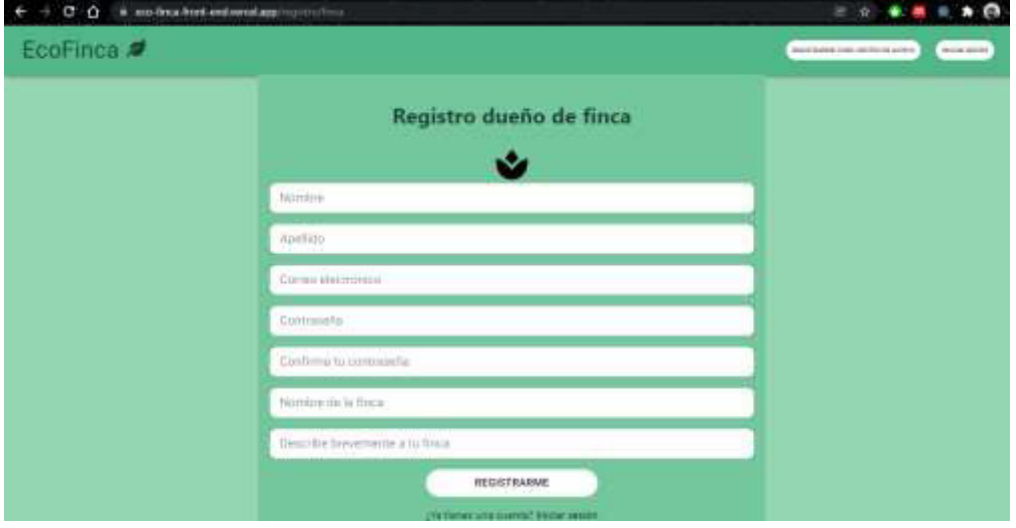

**Fig. 16**: Registro de usuario con rol dueño de finca en Google Chrome

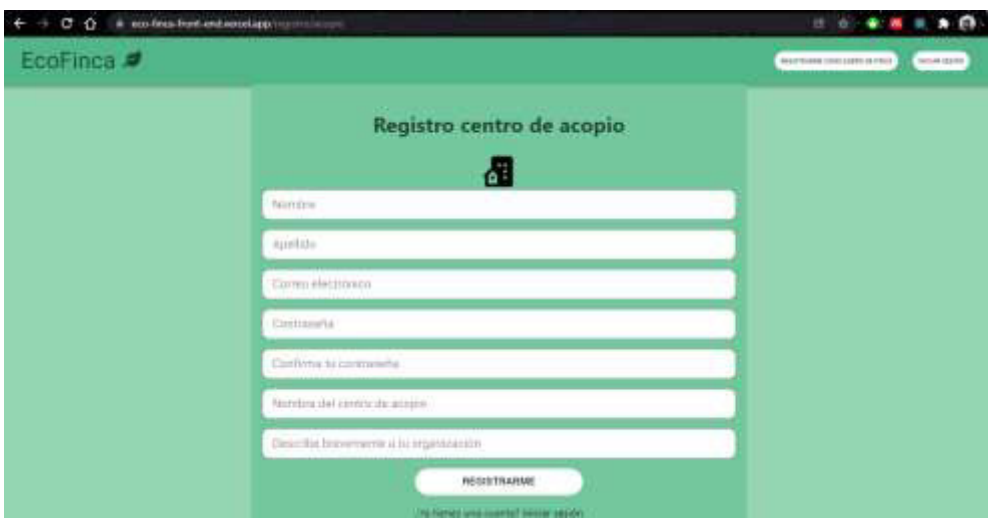

**Fig. 17**: Registro de usuario con rol dueño de centro de acopio en Google Chrome

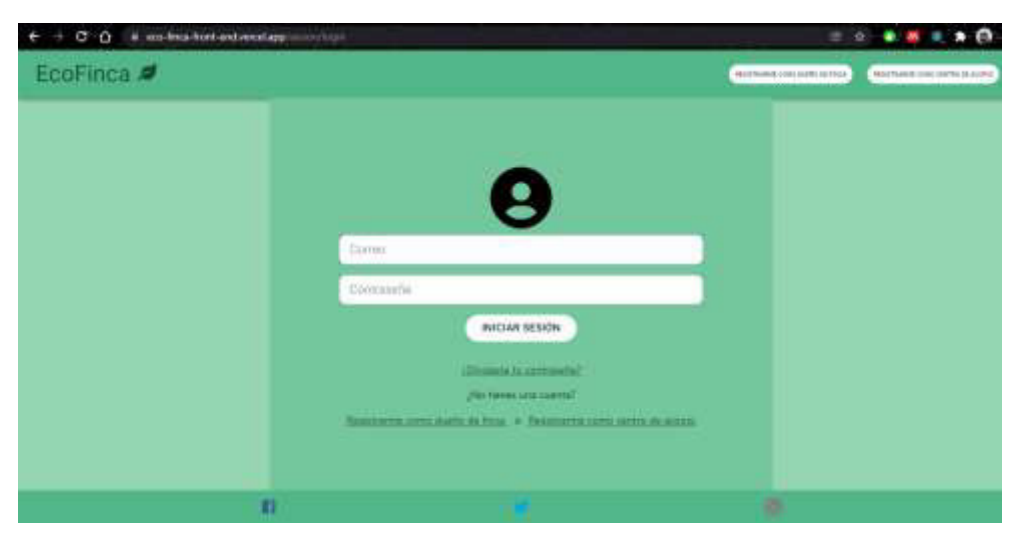

**Fig. 18**: Inicio de sesión en Google Chrome

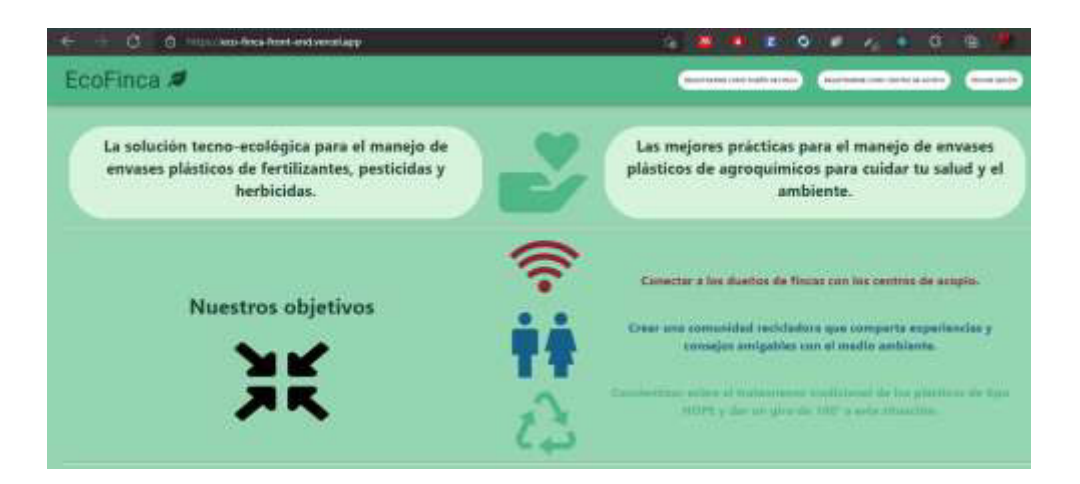

**Fig. 19**: Página principal en Microsoft Edge

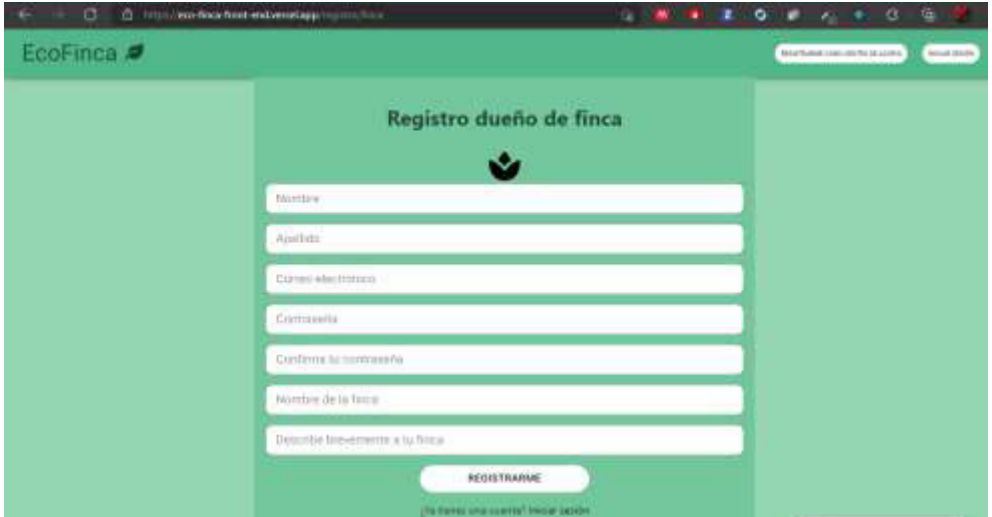

**Fig. 20**: Registro de usuario con rol dueño de finca en Microsoft Edge

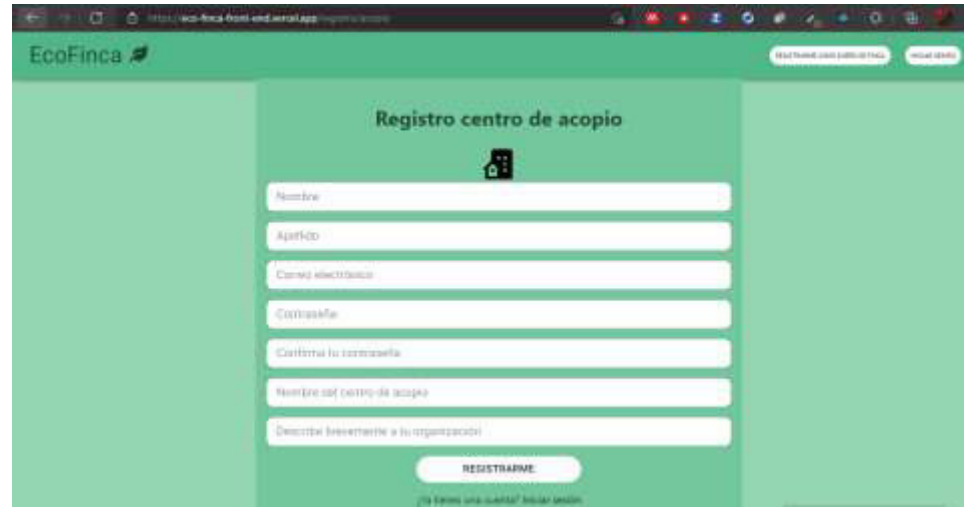

**Fig. 21**: Registro de usuario con rol dueño de centro de acopio en Microsoft Edge

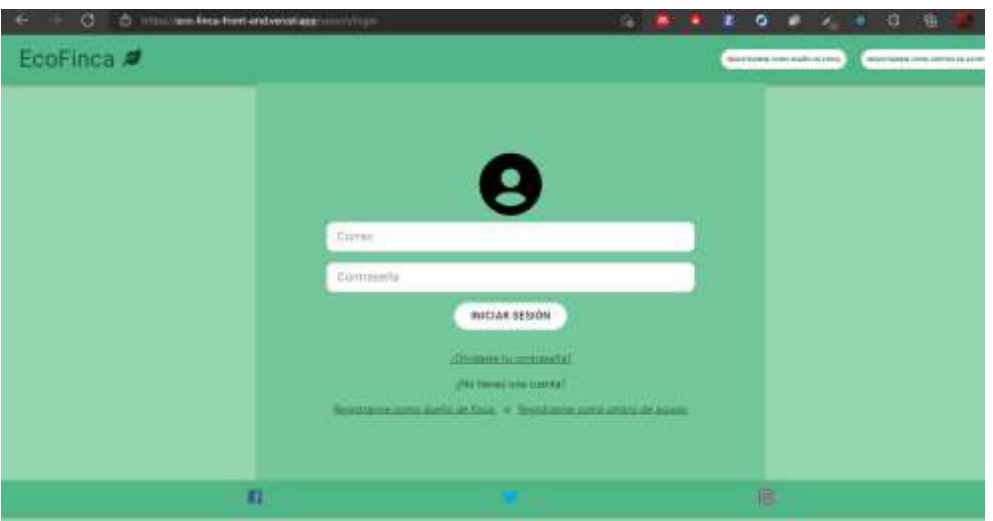

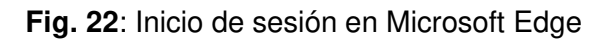

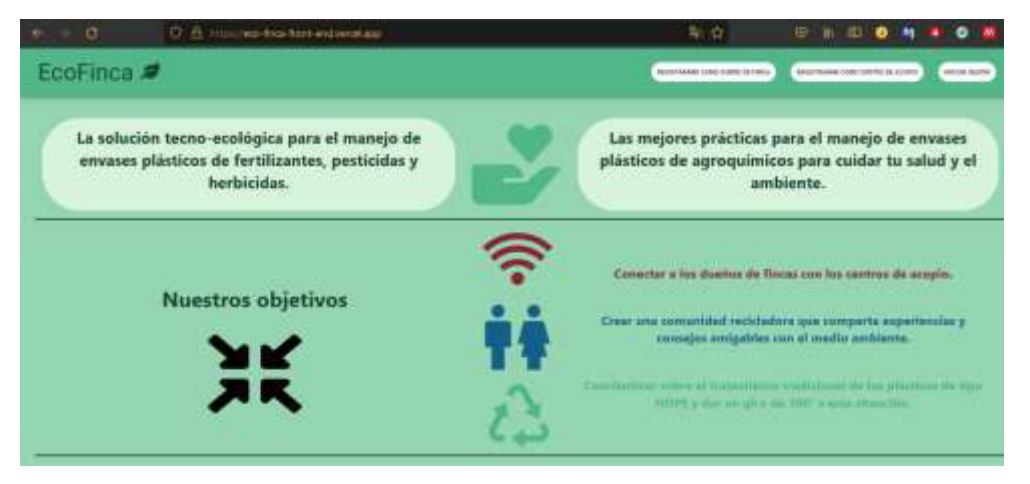

**Fig. 23**: Página principal en Mozilla Firefox

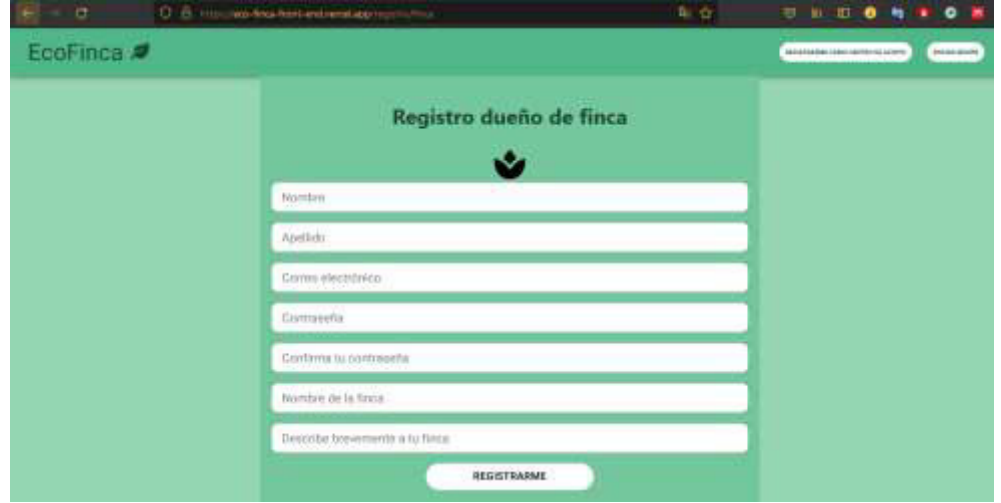

**Fig. 24**: Registro de usuario con rol dueño de finca en Mozilla Firefox

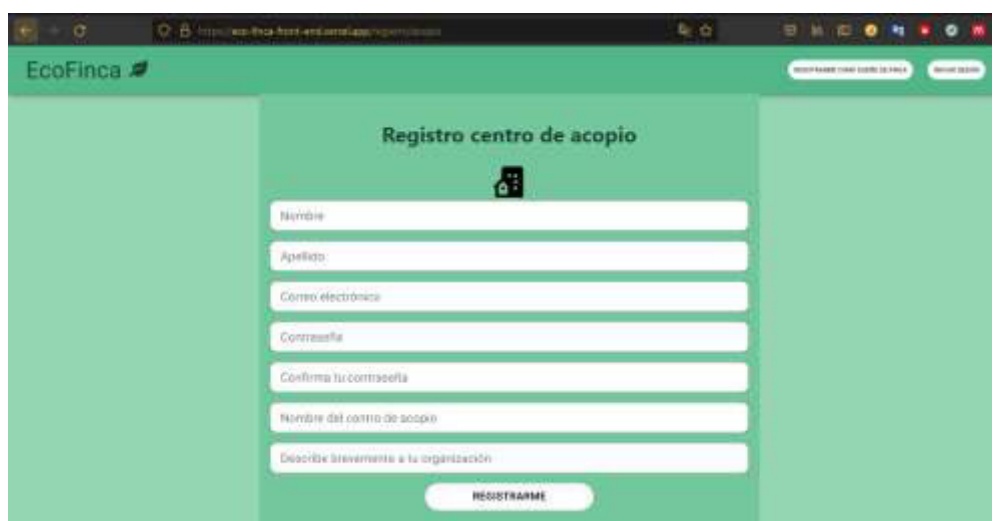

**Fig. 25**: Registro de usuario con rol dueño de centro de acopio en Mozilla Firefox

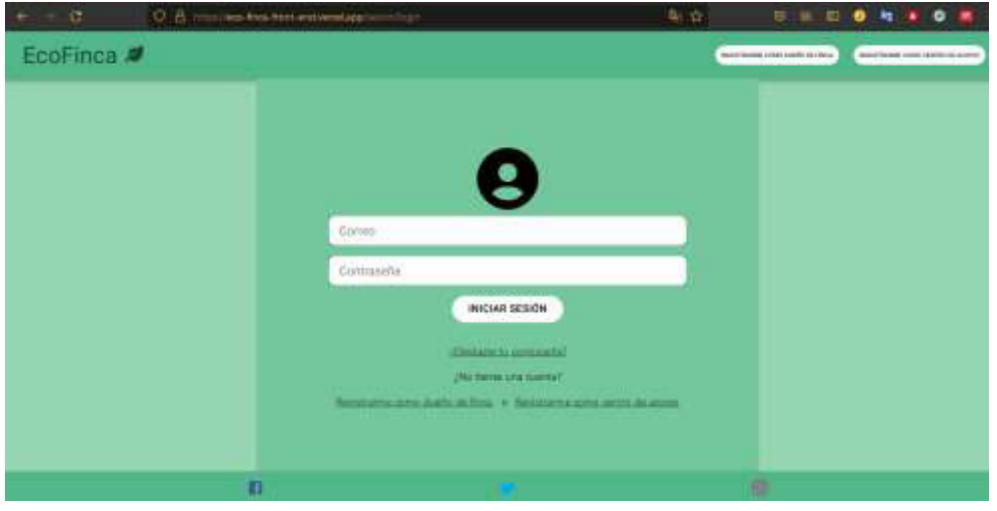

**Fig. 26:** Inicio de sesión en Mozilla Firefox

### <span id="page-60-0"></span>**6. Pruebas de Aceptación**

Una vez finalizada la etapa de desarrollo de la aplicación web, a continuación, se muestran

<span id="page-60-1"></span>de la **[TABLA VIII](#page-60-1)** hasta la **[TABLA XII](#page-62-0)** las 5 pruebas de aceptación ejecutadas.

**TABLA VIII:** Prueba de aceptación 1 – Iniciar sesión

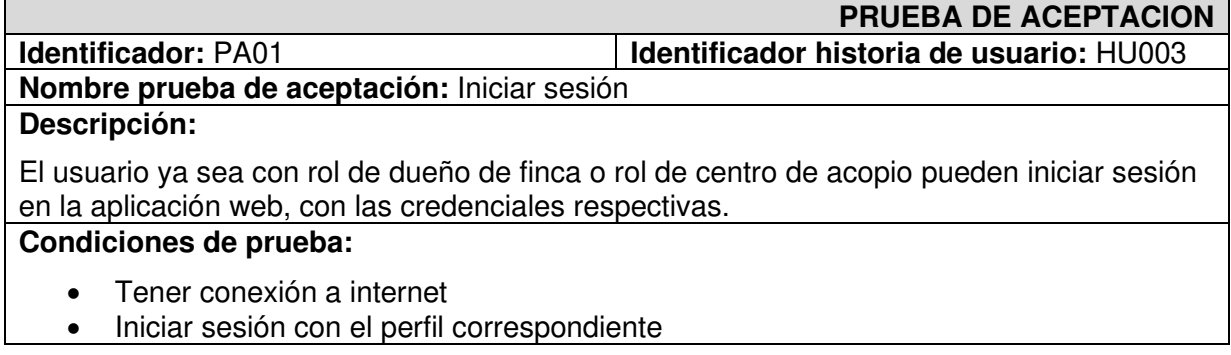

• Tener un perfil de usuario activo

#### **Pasos de ejecución:**

- Ir a la página principal
- Hacer clic en el botón "iniciar sesión"
- Escribir el correo electrónico y contraseña y hacer clic en el botón "Iniciar sesión".

#### **Resultado deseado:**

Inicio de sesión en el módulo de acuerdo con el rol.

#### **Evaluación de la prueba:**

Se comprobó el resultado esperado.

Aprobación del cliente 100%

#### **TABLA IX:** Prueba de aceptación 2 – Registrar usuario

#### **PRUEBA DE ACEPTACIÓN**

**Identificador:** PA02 **Identificador Historia de Usuario:** HU002

### **Nombre de la Prueba de Aceptación:** Registrar usuario

#### **Descripción:**

El usuario puede registrarse como un rol de dueño de finca o como centro de acopio.

#### **Pasos de ejecución:**

- Escoger el rol de usuario
- Llenar los campos requeridos de la información del usuario
- Dar clic en botón Registrarse

#### **Resultado deseado:**

La aplicación web presenta un formulario de registro. Además, valida los campos ingresados y almacena los datos proporcionados en la base de datos y así al validar el rol de cada usuario, este podrá acceder a los diferentes módulos de cada uno.

#### **Evaluación de la prueba:**

Se ha comprobado el resultado deseado. Aprobación del cliente 100%

**TABLA X:** Prueba de aceptación 3 – Publicar entrega

#### **PRUEBA DE ACEPTACIÓN**

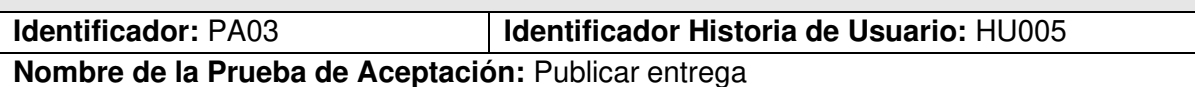

#### **Descripción:**

El usuario con perfil de dueño de finca contara con una página que contendrá un formulario para realizar el registro de una entrega de los envases plásticos que haya recolectado con información como: una breve descripción de la entrega, numero de envases plásticos, una foto de los envases plásticos, una dirección para el retiro y la elección del centro de acopio mediante una lista desplegable a quien se desea realizar la entrega.

#### **Pasos de ejecución:**

- Iniciar sesión con rol de dueño de finca
- Ir a la página principal del dueño de finca
- Dar clic en el botón de realizar entrega en el navbar
- Llenar el formulario de entrega y publicar

#### **Resultado deseado:**

La aplicación web registra una entrega en el historial de entregas con la información necesaria y las opciones de gestión.

#### **Evaluación de la prueba:**

Se ha comprobado el resultado deseado. Aprobación del cliente 100%

#### **TABLA XI:** Prueba de aceptación 4 – Gestión del historial de entrega

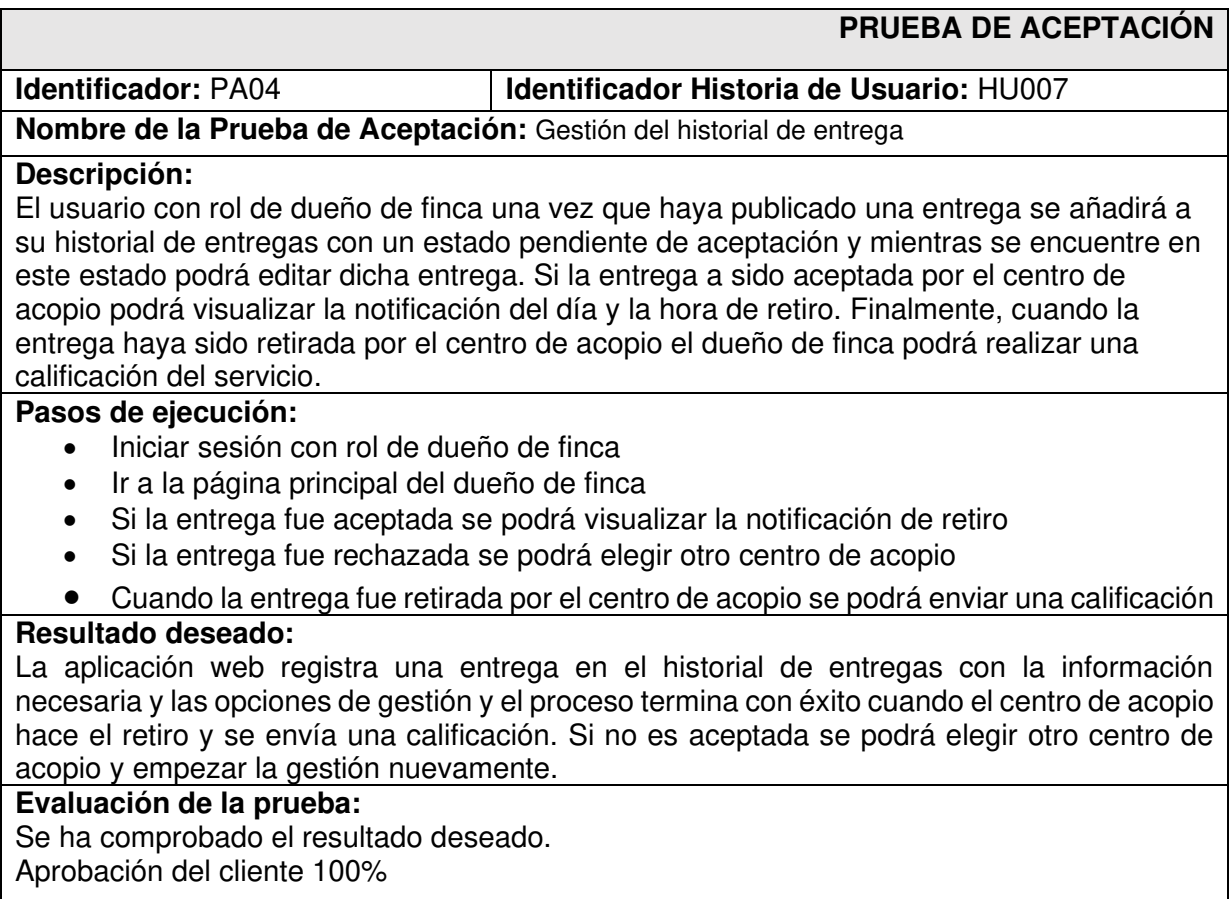

#### **TABLA XII:** Prueba de aceptación 5 – Gestión del historial de recolecciones

<span id="page-62-0"></span>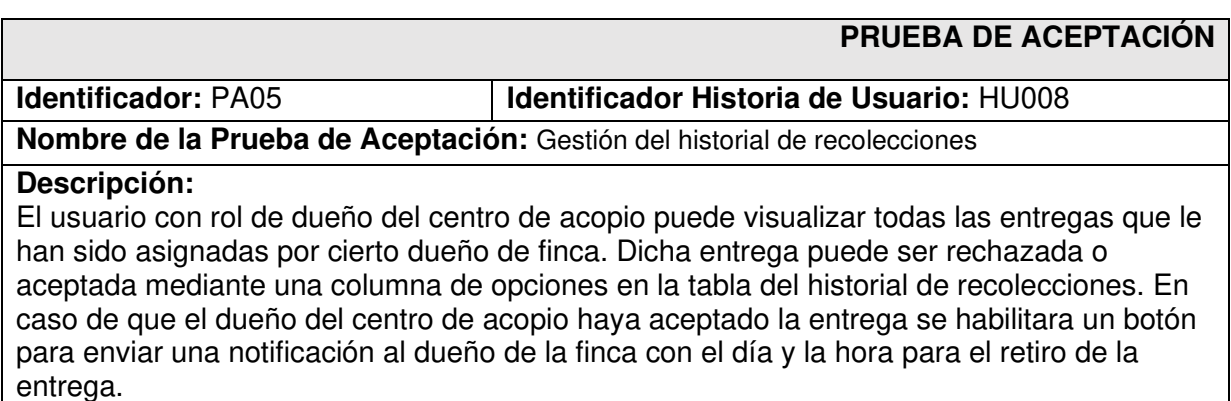

#### **Pasos de ejecución:**

- Iniciar sesión con rol de centro de acopio
- Ir a la página principal del centro de acopio
- Si se está interesado en la entrega se envía la notificación con la fecha y hora de recolección
- Una vez marcada la entrega como retirada se esperará la calificación del dueño de finca

#### **Resultado deseado:**

La aplicación web registra una entrega en el historial de recolecciones y el centro de acopio puede aceptar o rechazar la entrega y marcarla como retirada después de la recolección.

#### **Evaluación de la prueba:**

Se ha comprobado el resultado deseado. Aprobación del cliente 100%

### **ANEXO III. Manual de usuario**

<span id="page-64-0"></span>A continuación, se muestra el enlace con el video del manual de usuario de la aplicación web.

• <https://youtu.be/inCm4GIYRLA>

### **ANEXO IV. Manual de instalación**

<span id="page-65-0"></span>A continuación, se presentan los enlaces a los repositorios donde se encuentra el código fuente y el README con el despliegue tanto para el proyecto de backend y frontend de la aplicación web.

- <https://github.com/jovv1994/EcoFincaFrontEnd>
- <https://github.com/jovv1994/EcoFincaBackEnd>